# ELA-Mischverstärker mit Dante-Empfänger PA Mixing Amplifier with Dante Receiver

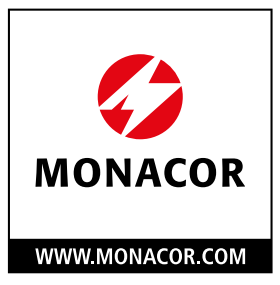

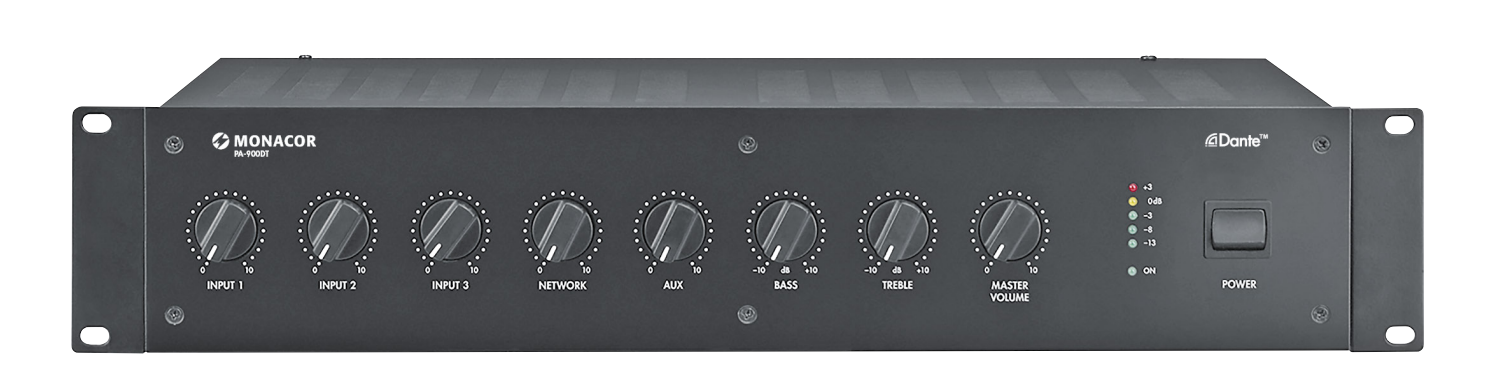

PA-900DT Bestell-Nr. • Order No. 17.6080

BEDIENUNGSANLEITUNG INSTRUCTION MANUAL MODE D'EMPLOI ISTRUZIONI PER L'USO VEILIGHEIDSVOORSCHRIFTEN CONSEJOS DE SEGURIDAD ŚRODKI BEZPIECZEŃSTWA SIKKERHEDSOPLYSNINGER SÄKERHETSFÖRESKRIFTER TURVALLISUUDESTA

 $\epsilon$ 

### **Beispiele für den Anschluss der Lautsprecher Examples of Speaker Connections**

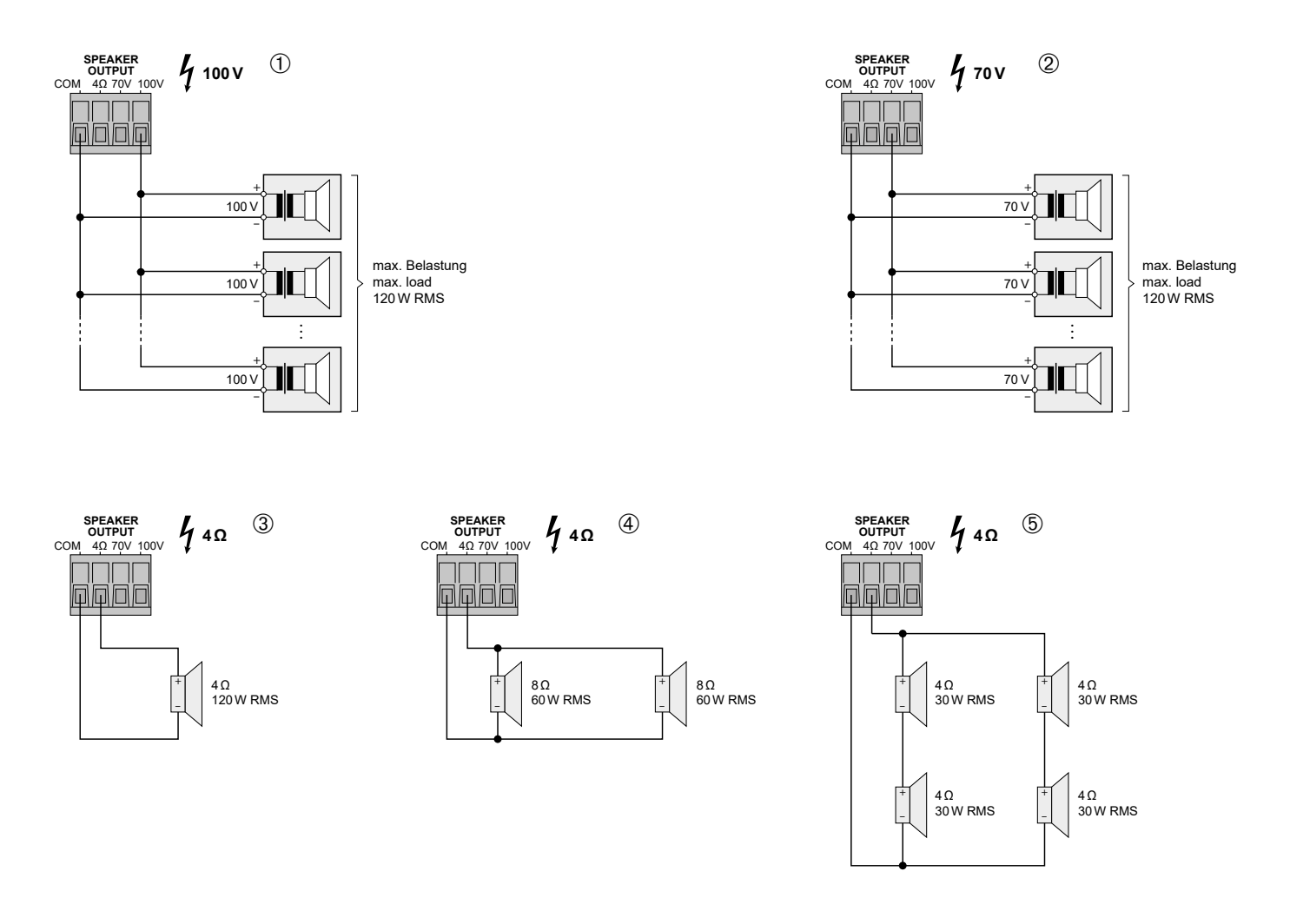

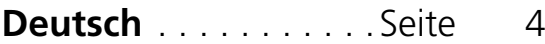

- **English** . [. . . . . . . . . . . Page](#page-7-0) 8
- **Français** [. . . . . . . . . . Page](#page-11-0) 12
- **Italiano** [. . . . . . . . . . . Pagina](#page-15-0) 16
- **Nederlands** [. . . . . . . Pagina](#page-19-0) 20
- **Español** [. . . . . . . . . . Página](#page-19-0) 20
- Polski . [. . . . . . . . . . . . Strona](#page-20-0) 21
- **Dansk** [. . . . . . . . . . . . Sida](#page-20-0) 21
- **Svenska** [. . . . . . . . . . Sidan](#page-21-0) 22
- **Suomi** [. . . . . . . . . . . . Sivulta](#page-21-0) 22

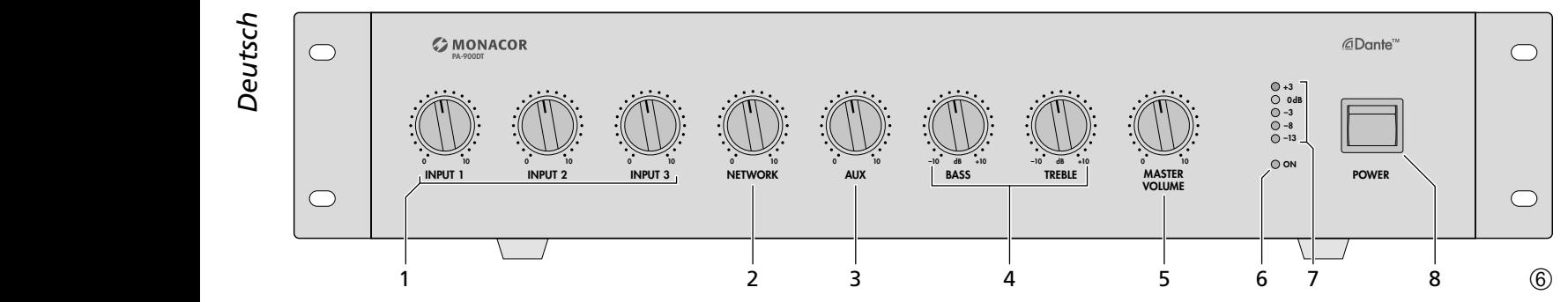

### **ELA-Mischverstärker**

Bitte lesen Sie diese Anleitung vor dem Betrieb gründlich durch und heben Sie sie für ein späteres Nachlesen auf.

Die Lautsprecher dürfen nur von Personen, die ausreichende Fachkenntnisse in der 100-V-Beschallungstechnik besitzen, angeschlossen werden (Kap. 5.1). Die Bedienung des Verstärkers (Kap. 6) ist einfach und auf erwachsene Nichtfachleute ausgerichtet. Treten jedoch Fragen auf, wenden Sie sich bitte an Ihren Installateur oder Fachhändler.

### **1 Übersicht**

### **1.1 Frontseite**

- 1 Lautstärkeregler für die Mono-Kanäle INPUT 1 bis INPUT 3
- 2 Lautstärkeregler NETWORK für die Signale aus dem Dante-Netzwerk
- 3 Lautstärkeregler für den AUX-Kanal
- 4 Klangregler
- BASS = Bassregler,  $\pm 10$ dB/100Hz  $TREBLE = Höhenrealer, ±10 dB/10 kHz$
- 5 Regler MASTER VOLUME für die Gesamtlautstärke
- 6 Betriebsanzeige
- 7 Pegelanzeige
- 8 Ein-/Ausschalter POWER

### **1.2 Rückseite**

- 9 Netzbuchse zum Anschluss an eine Steckdose (230V/50Hz) über das beiliegende Netzkabel
- 10 Halterung für die Netzsicherung; eine geschmolzene Sicherung nur durch eine gleichen Typs ersetzen
- 11 Klemmschraube für einen eventuellen Masseanschluss (z. B. bei Brummproblemen)
- 12 Schraubklemmen\* für eine Notversorgungsspannung  $(= 24V)$
- 13 Schraubklemmen\* für den Anschluss der Lautsprecher
- 14 XLR-Eingangsbuchsen der Mono-Kanäle INPUT 1 bis INPUT 3 für den Anschluss von Mikrofonen oder Mono-Geräten mit Line-Pegel-Ausgang

**Vorsicht!** Bei eingeschalteter Phantomspeisung [zugehöriger DIP-Schalter (22) in der unteren Position] werden die XLR-Buchsen mit 20-V-Phantomspeisung versorgt. Es dürfen in diesem Fall keine Mikrofone oder Audiogeräte mit asymmetrischen Ausgangssignalen angeschlossen sein, da diese beschädigt werden können.

\*Die Schraubklemmen lassen sich zur besseren Handhabung von ihrer Steckverbindung abziehen.

- 15 Durchschleifanschlüsse PRE OUT und AMP IN zum Zwischenschalten eines Geräts (z. B. Equalizer); der Ausgangspegel an der Buchse PRE OUT ist unabhängig vom Regler MASTER VOLUME (5)
- 16 Ausgang LINE OUT zum Anschluss weiterer Verstärker;

der Ausgangspegel ist unabhängig vom Regler MASTER VOLUME (5)

- 17 Eingang AUX IN zum Anschluss von Audiogeräten, z. B. CD-Spieler, Tuner, Mischpult etc.
- 18 RJ45-Buchse für den Netzwerkanschluss
- 19 Umschalter für die Mono-Kanäle INPUT 1–3 zwischen Mikrofonpegel (Taste nicht gedrückt) und Line-Pegel (Taste gedrückt)
- 20 Schraubklemmen zum Anschluss eines Mikrofons oder eines Audiogeräts mit Line-Pegel-Ausgang; parallel zur XLR-Buchse INPUT 1 geschaltet
- 21 Taste AUTOTALK zum Ein-/Ausschalten der Talkover-Funktion des Kanals 1
- 22 DIP-Schalter +20V PHANTOM POWER zum Einschalten der 20-V-Phantomspeisung für die XLR-Buchsen INPUT 1 bis INPUT 3 (14); erforderlich beim Anschluss von Kondensator- bzw. Elektretmikrofonen, die mit Phantomspeisung arbeiten

**Vorsicht!** Die Schalter nur bei ausgeschaltetem Verstärker betätigen, um Schaltgeräusche zu vermeiden. Bitte beachten Sie auch den Vorsichtshinweis der Position 14.

### **2 Hinweise für den sicheren Gebrauch**

Das Gerät entspricht allen relevanten Richtlinien der EU und trägt deshalb das CE-Zeichen.

**WARNUNG** Das Gerät wird mit lebensgefähr-

licher Netzspannung versorgt. Nehmen Sie deshalb nie selbst Eingriffe am Gerät vor. Durch un-

sachgemäßes Vorgehen besteht die Gefahr eines elektrischen Schlages.

Im Betrieb liegt an den Lautsprecheranschlüssen (13) berührungsgefährliche Spannung bis 100V an. Alle Anschlüsse nur bei ausgeschalteter ELA-Anlage vornehmen bzw. verändern.

Stecken Sie nichts durch die Lüftungsöffnungen. Dies kann zu einem elektrischen Schlag führen!

- Das Gerät ist nur zur Verwendung im Innenbereich geeignet. Schützen Sie es vor Tropf- und Spritzwasser, hoher Luftfeuchtigkeit und Hitze (zulässiger Einsatztemperaturbereich 0–40°C).
- Stellen Sie keine mit Flüssigkeit gefüllten Gefäße, z. B. Trinkgläser, auf das Gerät.
- Die im Gerät entstehende Wärme muss durch Luftzirkulation abgegeben werden. Decken Sie die Lüftungsöffnungen nicht ab.
- Nehmen Sie das Gerät nicht in Betrieb und ziehen Sie sofort den Netzstecker aus der Steckdose:
	- 1. wenn sichtbare Schäden am Gerät oder am Netzkabel vorhanden sind,
	- 2. wenn nach einem Sturz oder Ähnlichem der Verdacht auf einen Defekt besteht,

3. wenn Funktionsstörungen auftreten. Lassen Sie das Gerät in jedem Fall in einer Fachwerkstatt reparieren.

- Ziehen Sie den Netzstecker nie am Kabel aus der Steckdose, fassen Sie immer am Stecker an.
- Verwenden Sie zum Reinigen nur ein trockenes, weiches Tuch, niemals Wasser oder Chemikalien.
- Wird das Gerät zweckentfremdet, falsch angeschlossen bzw. bedient oder nicht fachgerecht repariert, kann keine Haftung für daraus resultierende Sach- oder Personenschäden und keine Garantie für das Gerät übernommen werden.

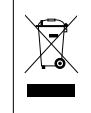

Soll das Gerät endgültig aus dem Betrieb genommen werden, übergeben Sie es zur umweltgerechten Entsorgung einem örtlichen Recyclingbetrieb.

### **3 Einsatzmöglichkeiten**

Der Verstärker ist speziell für den Einsatz in ELA-Beschallungsanlagen konzipiert. Er kann 120W Sinus an 100-V- und 70-V-Lautsprecher abgeben oder an eine Lautsprechergruppe mit einer Gesamtimpedanz von 4Ω. An die miteinander mischbaren Eingangskanäle lassen sich Mikrofone (Kanäle 1–3) oder Geräte mit Line-Pegel (Kanäle 1–3 und AUX) anschließen. Beim fünften Eingang des Verstärkers handelt es sich um eine Ethernet-Schnittstelle zum Anschluss an ein Dante-Audionetzwerk, aus dem Audiosignale über einen oder zwei Dante-Kanäle empfangen werden können.

Der Eingangskanal 1 des Verstärkers ist mit einer Talkover-Funktion ausgestattet, die bei einer Durchsage die anderen Kanäle in der Lautstärke um 40dB reduziert.

### **3.1 Dante**

Dante ist ein von der Firma Audinate entwickeltes Audionetzwerk, bei dem es möglich ist, bis zu 512 Audiokanäle gleichzeitig zu übertragen. Dante (Digital Audio Network Through Ethernet) nutzt einen verbreiteten Ethernet-Standard und basiert auf dem Internet-Protokoll. Die Übertragung der Audiosignale erfolgt unkomprimiert, synchronisiert und mit nur minimaler Latenz. Der Vorteil gegenüber analoger Audiosignalübertragung ist eine kostengünstige Verbindung

<span id="page-3-0"></span>**4***Deutsch*

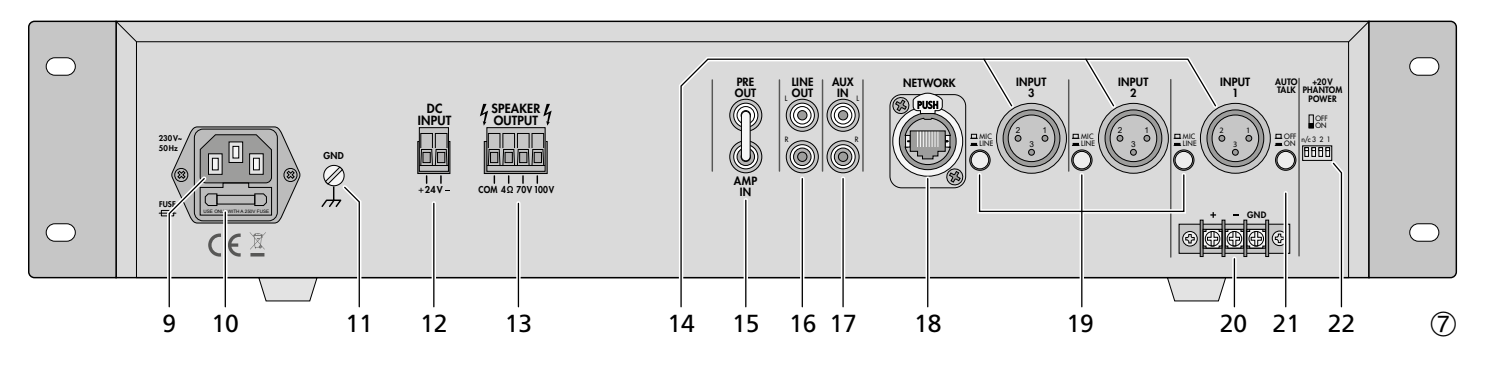

der Komponenten über Standard-Netzwerkkabel und eine geringe Störanfälligkeit auch bei langen Übertragungsstrecken. Zudem kann die Signalführung zwischen einmal miteinander verbundenen Komponenten jederzeit per Software geändert werden. Als Signalquellen dienen im Dante-Netzwerk Geräte, die als Sender (Transmitter) eingerichtet sind. Über das Programm "Dante Virtual Soundcard" der Firma Audinate lassen sich auch Computer als Signalquellen verwenden, um z. B. auf dem Computer abgespielte Audiodateien in das Dante-Netzwerk einzuspeisen.

Die Zuordnung von einem oder beiden Empfangskanälen des PA-900DT zu beliebigen Sendekanälen im Dante-Netzwerk erfolgt über das Dante-Konfigurationsprogramm "Dante Controller" (☞ Kap. [7\)](#page-5-0). Die Signale der beiden empfangenen Kanäle werden im Verstärker zu einem Monosignal gemischt.

Die Konfiguration der Ethernet-Schnittstelle erfolgt ebenfalls über das Programm "Dante Controller" (☞ Kap. [7.2\)](#page-5-1). Für die korrekte Einrichtung sind unbedingt Netzwerktechnik-Kenntnisse erforderlich.

*Dante™ ist eine Handelsmarke von Audinate Pty Ltd.*

### **4 Aufstellen des Verstärkers**

Der Verstärker ist für den Einschub in ein Rack (482mm/19") vorgesehen, kann aber auch als Tischgerät verwendet werden. In jedem Fall muss Luft ungehindert durch alle Lüftungsöffnungen strömen können, damit eine ausreichende Kühlung der Endstufe gewährleistet ist.

### **4.1 Rackeinbau**

Für den Einbau in ein Rack die beiden mitgelieferten Montagewinkel an die Geräteseiten anschrauben. Im Rack werden für den Verstärker 2 Höheneinheiten benötigt (1 Höheneinheit HE  $= 44.45$  mm).

Damit das Rack nicht kopflastig wird, muss der Verstärker im unteren Bereich des Racks eingeschoben werden. Für eine sichere Befestigung reichen die Montagewinkel allein nicht aus. Zusätzlich müssen Seitenschienen oder eine Bodenplatte das Gerät halten.

### **5 ELA-Verstärker anschließen**

Alle Anschlüsse sollten nur durch eine qualifizierte Fachkraft und unbedingt bei ausgeschaltetem Verstärker vorgenommen werden!

### **5.1 Lautsprecher**

Es können entweder 100-V-Lautsprecher (Abb. 1) und 70-V-Lautsprecher (Abb. 2) oder Lautsprecher bzw. Lautsprechergruppen mit einer Gesamtimpedanz von mindestens 4Ω (Abb. 3–5) angeschlossen werden, siehe Seite 2. Je nach Lautsprechertyp die entsprechenden Kontakte der Klemmleiste SPEAKER OUTPUT (13) verwenden. Die Klemmleiste lässt sich zur besseren Handhabung von ihrer Steckverbindung abziehen.

Beim Anschluss auf die richtige Einzel- bzw. Gesamtimpedanz der Lautsprecher und auf ihre richtige Polung achten (Plus- und Minusanschlüsse wie in Abb. 1–5 gezeigt). Der Plusanschluss der Lautsprecher ist immer besonders gekennzeichnet.

**Vorsicht!** Bei ELA-Lautsprechern mit 70-V- oder 100-V-Audiotransformator (Abb. 1 und 2) darf die Gesamtbelastung durch die Lautsprecher nicht mehr als 120W Sinus betragen, sonst wird der Verstärker überlastet und eventuell beschädigt.

### **5.2 Mikrofone**

Bis zu drei Mikrofone lassen sich an die Eingänge INPUT 1 bis INPUT 3 (14) anschließen. Anstelle der XLR-Buchse INPUT 1 können auch die Schraubanschlüsse (20) verwendet werden.

- 1) Bei Anschluss eines Mikrofons den dazugehörigen Schalter MIC/LINE (19) ausrasten.
- 2) Für die Buchsen, an denen ein phantomgespeistes Mikrofon angeschlossen ist, mit dem zugehörigen DIP-Schalter PHANTOM POWER (22) die 20-V-Phantomspannung einschalten (untere Schalterposition).

**Vorsicht!** Bei eingeschalteter Phantomspannung darf am Eingang kein Mikrofon oder Audiogerät mit asymmetrischem Ausgangssignal angeschlossen sein, da dieses beschädigt werden kann.

### **5.3 Geräte mit Line-Ausgang**

Bis zu vier Geräte mit einem Line-Pegel-Ausgang (z. B. CD-Spieler, Mischpult) lassen sich an die Eingänge INPUT 1 bis INPUT 3 (14) und an den Eingang AUX IN (17) anschließen. Beim Anschluss an die Eingänge INPUT 1 bis INPUT 3 den dazugehörigen Schalter MIC/LINE (19) einrasten.

### **5.4 Equalizer oder anderes Gerät einschleifen**

Zur externen Klangbeeinflussung lässt sich z. B. ein Equalizer über die Buchsen PRE OUT und AMP IN (15) einschleifen.

- 1) Die Brücke zwischen den Anschlüssen PRE OUT und AMP IN herausziehen. Der Vor- und der Endverstärker werden dadurch getrennt.
- 2) Den Eingang des Geräts an die Buchse PRE OUT anschließen.
- 3) Den Ausgang des Geräts mit der Buchse AMP IN verbinden.

**Hinweis:** Der Verstärker gibt kein Signal ab, wenn das eingeschleifte Gerät nicht eingeschaltet, defekt oder nicht richtig angeschlossen ist.

### **5.5 Zusätzlicher Verstärker**

Werden mehr Lautsprecher benötigt als für den Verstärker zulässig sind, ist ein weiterer Verstärker erforderlich (z. B. PA-900S von MONACOR). Den Eingang des zusätzlichen Verstärkers mit der Buchse LINE OUT (16) verbinden. Der Ausgangspegel an der Buchse ist unabhängig vom Regler MASTER VOLUME (5).

### **5.6 Strom- und Notstromversorgung**

Soll der Verstärker bei einem eventuellen Netzausfall weiterarbeiten, an die Klemmleiste DC INPUT (12) eine 24-V-Notstromeinheit (z. B. PA-24ESP von MONACOR) anschließen. Die Klemmleiste lässt sich zur besseren Handhabung von ihrer Steckverbindung abziehen. Zum Schluss das beiliegende Netzkabel zuerst in die Netzbuchse (9) und dann in eine Steckdose (230V/50Hz) stecken.

### **Hinweise:**

- 1. Liegt die 24-V-Spannung von der Notstromeinheit an den Anschlüssen DC INPUT an, lässt sich der Verstärker mit dem Schalter POWER (8) nicht ausschalten. Er schaltet bei einem Netzausfall oder wenn der Schalter POWER auf "Aus" gestellt wird automatisch auf die Notstromversorgung um.
- 2. Im Notstrombetrieb gibt der Verstärker eine geringere Leistung als im Netzbetrieb ab.

### **6 Bedienung**

- 1) Vor dem ersten Einschalten zunächst die Regler INPUT 1 bis 3 (1) sowie die Regler NET-WORK (2), AUX (3) und MASTER VOLUME (5) in die Position "0" stellen.
- 2) Mit dem Schalter POWER (8) den Verstärker einschalten. Nach dem Einschalten leuchtet die LED ON (6).
- 3) Den Regler MASTER VOLUME (5) so weit aufdrehen, dass die nächsten Einstellungen zu hören sind.
- 4) Die Lautstärkeregler INPUT 1 bis 3 (1), NET-WORK (2) und AUX (3) auf den gewünschten Wert einstellen.
- 5) Die Klangregler BASS und TREBLE (4) auf optimalen Klang einstellen.
- 6) Die Gesamtlautstärke mit dem Hauptregler MASTER VOLUME (5) einstellen. Die 5-stufige LED-Kette (7) zeigt den Ausgangspegel an.

**Vorsicht:** Stellen Sie die Lautstärke der Audioanlage nie sehr hoch ein. Hohe Lautstärken können auf Dauer das Gehör schädigen!

### **6.1 Talkover-Funktion des Kanals 1**

Über den Kanal INPUT 1 können Durchsagen über ein laufendes Musikprogramm gesprochen werden. Dabei wird die Lautstärke der anderen Kanäle automatisch um 40dB abgesenkt. Zum Einschalten dieser Funktion die Taste AUTOTALK (21) einrasten.

# **6***Deutsch*

### <span id="page-5-0"></span>**7 Dante-Netzwerk einrichten**

Die Einrichtung des PA-900DT als Empfänger im Dante-Netzwerk geschieht über das Programm "Dante Controller", das über die Website der Firma Audinate kostenlos erhältlich ist. Die über das Programm vorgenommenen Einstellungen werden in den beteiligten Sendern und Empfängern des Dante-Netzwerks gespeichert, sodass das Programm nur für die Konfiguration des Netzwerks, nicht aber während des normalen Betriebs erforderlich ist. Für den Computer, auf dem das Programm "Dante Controller" laufen soll, gelten folgende Systemvoraussetzungen:

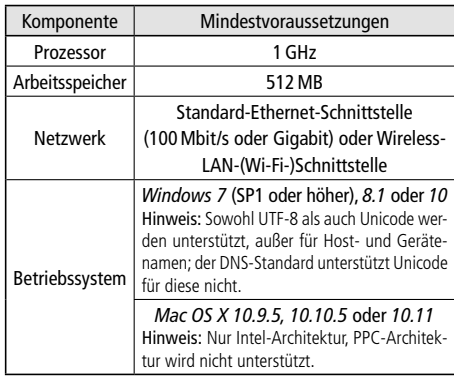

*Windows ist ein registriertes Warenzeichen der Microsoft Corporation in den USA und anderen Ländern. Mac OS ist ein registriertes Warenzeichen von Apple Computer, Inc. in den USA und anderen Ländern.*

### **7.1 Installation des Programms "Dante Controller"**

Zur Installation des Programms von der Audinate-Website:

- 1) Die folgende Internet-Adresse aufrufen: [https://www.audinate.com/products/software/](https://www.audinate.com/products/software/dante-controller) [dante-controller](https://www.audinate.com/products/software/dante-controller)
- 2) Dort das Betriebssystem auswählen.
- 3) Den Button mit der Dante-Controller-Version anklicken.
- 4) Einloggen bzw. einen Account erstellen.
- 5) Die Software herunterladen.
- 6) Die Software installieren.

### <span id="page-5-1"></span>**7.2 Gerätekonfiguration mit dem Dante-Controller**

- 1) Den Dante-Controller starten.
- 2) Warten, bis in der Matrix der gewünschte Dante-Transmitter und der PA-900DT (unter "Dante Receivers") erscheinen.

**Hinweis:** Ein Nichterscheinen des PA-900DT bzw. des Dante-Transmitters kann als Grund haben, dass dasjenige Gerät

- nicht eingeschaltet ist,
- sich in einem anderen Subnetz befindet, – sich nicht mit den anderen Dante-Geräten synchronisieren kann.

Für einen der beiden zuletzt genannten Gründe sollte das Dante-Gerät aber zumindest unter dem Reiter "Device Info" oder "Clock Status" im Network-View aufgeführt werden. Das Ausschalten des Geräts oder die Verbindungstrennung zum Switch könnte eine schnelle Lösung des Problems bewirken. Weitere Informationen befinden sich im Benutzerhandbuch des Dante-Controllers von Audinate.

- 3) In der Menüleiste des Dante-Controllers "Device/Device View" auswählen oder die Tastenkombination Strg+D drücken. Das Device-View-Fenster öffnet sich.
- 4) In der unter der Menüleiste erscheinenden Leiste im Drop-Down-Menü den "PA-900DT" auswählen.
- 5) In der dritten Leiste lassen sich unterschiedliche Informationen zu dem Gerät anzeigen und Einstellungen vornehmen. Den Reiter "Device Config" auswählen (siehe Abbildung 8).
- 6) Bei Bedarf die "Sample Rate" an den gewünschten Dante-Transmitter anpassen oder eine andere gemeinsame Sample-Rate für beide Geräte festlegen.
- 7) Im Feld "Rename Device" kann der Name, der im Dante-Netzwerk für das Gerät verwendet wird, geändert werden (z. B. auf einen eindeutigen Namen mit einem Bezug auf den Installationsort). Eine Änderung mit "Apply" bestätigen.
- 8) Über den Reiter "Network Config" lassen sich bei Bedarf die Netzwerkeinstellungen für die Dante-Schnittstelle des PA-900DT ändern.

 $\Box$ 

 $\times$ 

### **7.3 Routing mit dem Dante-Controller**

Für die Zuweisung der Eingangs- und Ausgangssignale der beteiligten Geräte:

- 1) Im "Network View"-Fenster unter "Routing" die Kanäle des gewünschten Dante-Transmitters unter "Dante Transmitters" sowie die Kanäle des PA-900DT unter "Dante Receivers" durch Klicken auf das ⊞ öffnen (siehe Abbildung 9).
- 2) Ausgehend von der Spalte des Dante-Transmit-Kanals bis zur Zeile des gewünschten Dante-Receive-Kanals vom PA-900DT navigieren und auf das Feld am Schnittpunkt klicken.
- 3) Warten, bis das Feld einen grünen Kreis mit weißem Haken ✔ anzeigt.
- 4) Die letzten zwei Schritte bei Bedarf auch für den zweiten Dante-Receive-Kanal des PA-900DT vornehmen.

Auf der Audinate-Website kann zum Dante-Controller ein englisches Benutzerhandbuch (User Guide) heruntergeladen werden unter:

[https://www.audinate.com/resources/](https://www.audinate.com/resources/technical-documentation) [technical-documentation](https://www.audinate.com/resources/technical-documentation)

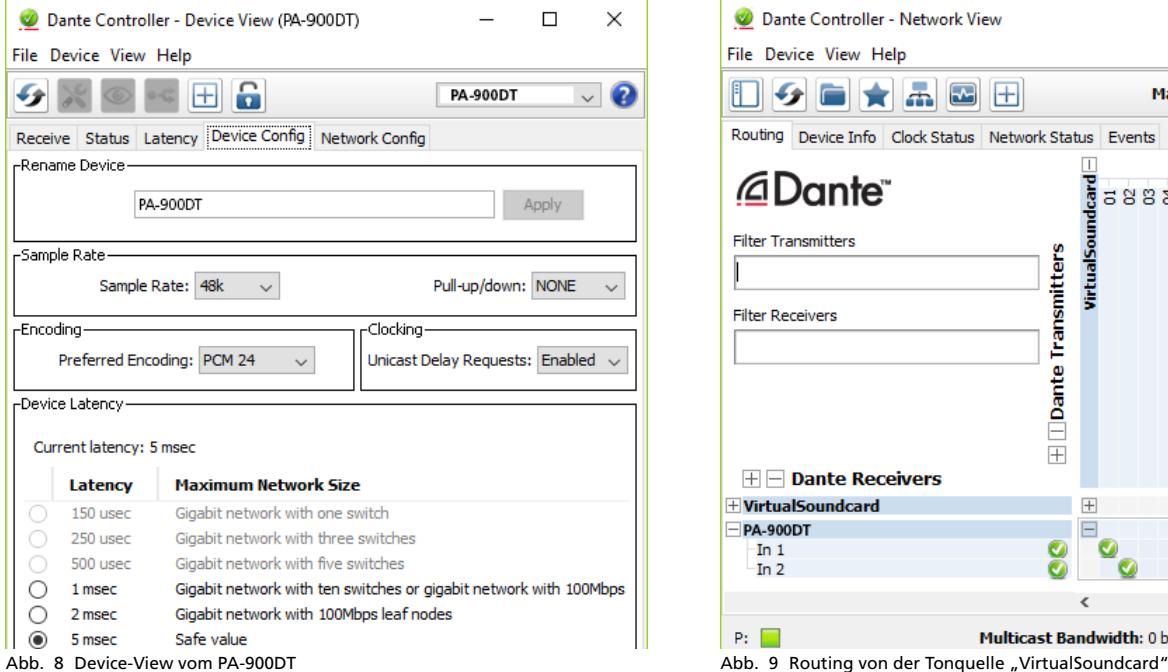

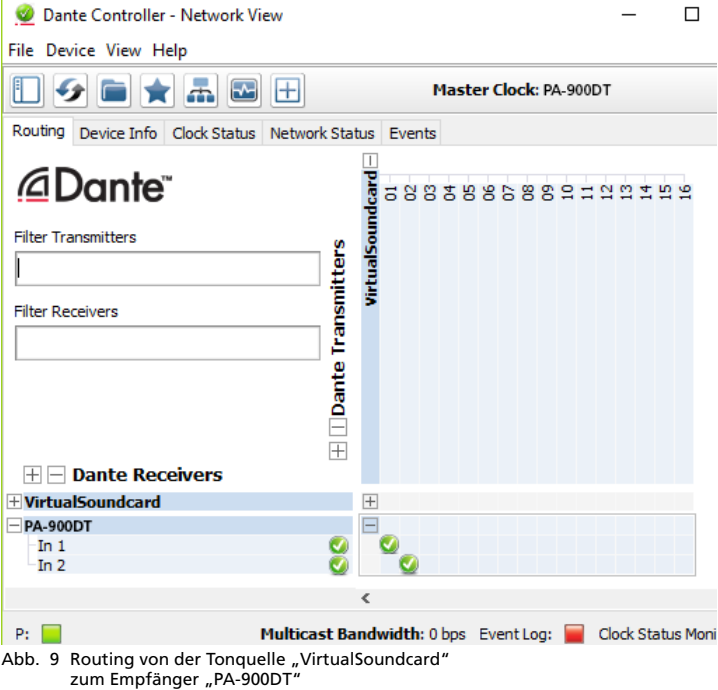

### **8 Technische Daten**

Sinusleistung: . . . . . . . . 120W Musikleistung: . . . . . . . 160W Ausgänge Lautsprecher\*: . . . . . . min. 4Ω, 70V, 100V Line Out: . . . . . . . . . . 1V/600Ω Pre Out: . . . . . . . . . . . 1V/600Ω Eingänge (Empfindlichkeit/Impedanz; Anschluss) Input 1–3: . . . . . . . . . Mic 3mV/1,1kΩ umschaltbar auf Line 200mV/14kΩ; XLR, symmetrisch Aux In: . . . . . . . . . . . . 140mV/50kΩ; Cinch, asymmetrisch Amp In: . . . . . . . . . . . 1V/14kΩ; Cinch, asymmetrisch Dante-Eingangssignal Anzahl der Kanäle: . . . 2 Auflösung: . . . . . . . . . 16–32Bit Abtastrate: . . . . . . . . . 44,1–96kHz Datenschnittstelle: . . . Ethernet, RJ-45-Buchse Frequenzbereich: . . . . . 50–15000Hz, ±3dB Klirrfaktor: . . . . . . . . . . < 0,5% Störabstand: . . . . . . . . . > 80dB Klangregelung Tiefen: . . . . . . . . . . . . ±10dB/100Hz Höhen: . . . . . . . . . . . . ±10dB/10kHz Phantomspeisung: . . . . +20V Einsatztemperatur: . . . . 0–40°C Stromversorgung Netzspannung: . . . . . . 230V/50Hz Leistungsaufnahme: . . 300VA Notstromversorgung: . ⎓ 24V/9A Abmessungen  $(B \times H \times T)$ : . . . . . . . . . 482  $\times$  88  $\times$  275 mm, 2HE Gewicht: . . . . . . . . . . . . 9,9kg

\*Entweder die 70-V- und 100-V-Ausgänge oder den 4-Ω-Ausgang verwenden!

Änderungen vorbehalten.

<span id="page-7-0"></span>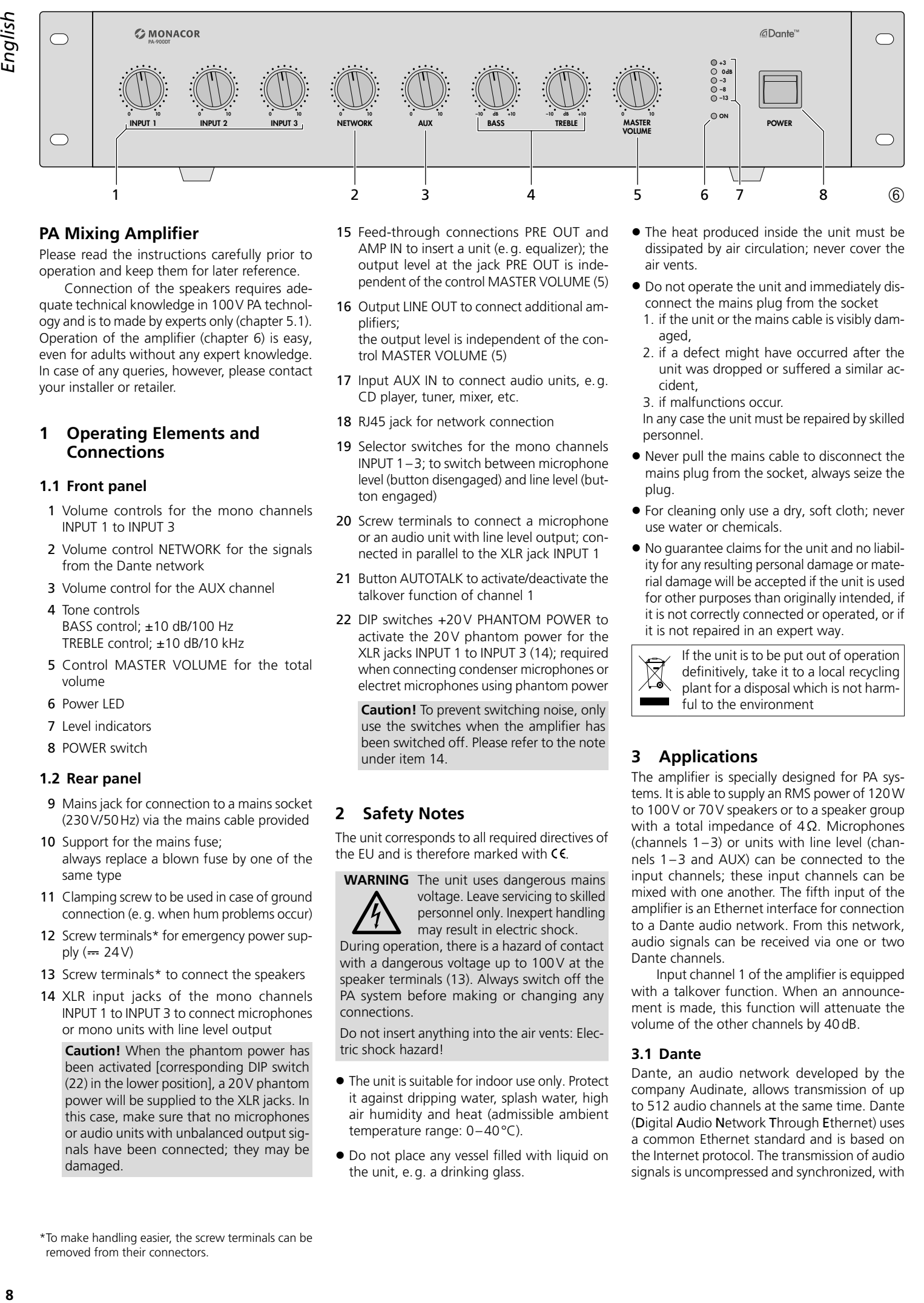

### **PA Mixing Amplifier**

Please read the instructions carefully prior to operation and keep them for later reference.

Connection of the speakers requires adequate technical knowledge in 100V PA technology and is to made by experts only (chapter 5.1). Operation of the amplifier (chapter 6) is easy, even for adults without any expert knowledge. In case of any queries, however, please contact your installer or retailer.

### **1 Operating Elements and Connections**

### **1.1 Front panel**

- 1 Volume controls for the mono channels INPUT 1 to INPUT 3
- 2 Volume control NETWORK for the signals from the Dante network
- 3 Volume control for the AUX channel
- 4 Tone controls BASS control; ±10 dB/100 Hz TREBLE control; ±10 dB/10 kHz
- 5 Control MASTER VOLUME for the total volume
- 6 Power LED
- 7 Level indicators
- 8 POWER switch

### **1.2 Rear panel**

- 9 Mains jack for connection to a mains socket (230V/50Hz) via the mains cable provided
- 10 Support for the mains fuse; always replace a blown fuse by one of the same type
- 11 Clamping screw to be used in case of ground connection (e. g. when hum problems occur)
- 12 Screw terminals\* for emergency power supply  $(4.24V)$
- 13 Screw terminals\* to connect the speakers
- 14 XLR input jacks of the mono channels INPUT 1 to INPUT 3 to connect microphones or mono units with line level output

**Caution!** When the phantom power has been activated [corresponding DIP switch (22) in the lower position], a 20V phantom power will be supplied to the XLR jacks. In this case, make sure that no microphones or audio units with unbalanced output signals have been connected; they may be damaged.

- 15 Feed-through connections PRE OUT and AMP IN to insert a unit (e. g. equalizer); the output level at the jack PRE OUT is independent of the control MASTER VOLUME (5)
- 16 Output LINE OUT to connect additional amplifiers;

the output level is independent of the control MASTER VOLUME (5)

- 17 Input AUX IN to connect audio units, e. g. CD player, tuner, mixer, etc.
- 18 RJ45 jack for network connection
- 19 Selector switches for the mono channels INPUT 1–3; to switch between microphone level (button disengaged) and line level (button engaged)
- 20 Screw terminals to connect a microphone or an audio unit with line level output; connected in parallel to the XLR jack INPUT 1
- 21 Button AUTOTALK to activate/deactivate the talkover function of channel 1
- 22 DIP switches +20V PHANTOM POWER to activate the 20V phantom power for the XLR jacks INPUT 1 to INPUT 3 (14); required when connecting condenser microphones or electret microphones using phantom power

**Caution!** To prevent switching noise, only use the switches when the amplifier has been switched off. Please refer to the note under item 14.

### **2 Safety Notes**

The unit corresponds to all required directives of the EU and is therefore marked with  $\mathsf{CE}$ .

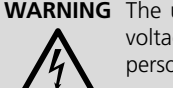

**WARNING** The unit uses dangerous mains voltage. Leave servicing to skilled personnel only. Inexpert handling may result in electric shock.

During operation, there is a hazard of contact with a dangerous voltage up to 100V at the speaker terminals (13). Always switch off the PA system before making or changing any connections.

Do not insert anything into the air vents: Electric shock hazard!

- The unit is suitable for indoor use only. Protect it against dripping water, splash water, high air humidity and heat (admissible ambient temperature range: 0–40°C).
- Do not place any vessel filled with liquid on the unit, e. g. a drinking glass.
- The heat produced inside the unit must be dissipated by air circulation; never cover the air vents.
- Do not operate the unit and immediately disconnect the mains plug from the socket
	- 1. if the unit or the mains cable is visibly damaged,
- 2. if a defect might have occurred after the unit was dropped or suffered a similar accident,
- 3. if malfunctions occur.

In any case the unit must be repaired by skilled personnel.

- Never pull the mains cable to disconnect the mains plug from the socket, always seize the plug.
- For cleaning only use a dry, soft cloth; never use water or chemicals.
- No guarantee claims for the unit and no liability for any resulting personal damage or material damage will be accepted if the unit is used for other purposes than originally intended, if it is not correctly connected or operated, or if it is not repaired in an expert way.

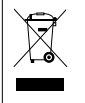

If the unit is to be put out of operation definitively, take it to a local recycling plant for a disposal which is not harmful to the environment

### **3 Applications**

The amplifier is specially designed for PA systems. It is able to supply an RMS power of 120W to 100V or 70V speakers or to a speaker group with a total impedance of 4Ω. Microphones (channels 1–3) or units with line level (channels 1–3 and AUX) can be connected to the input channels; these input channels can be mixed with one another. The fifth input of the amplifier is an Ethernet interface for connection to a Dante audio network. From this network, audio signals can be received via one or two Dante channels.

Input channel 1 of the amplifier is equipped with a talkover function. When an announcement is made, this function will attenuate the volume of the other channels by 40dB.

### **3.1 Dante**

Dante, an audio network developed by the company Audinate, allows transmission of up to 512 audio channels at the same time. Dante (Digital Audio Network Through Ethernet) uses a common Ethernet standard and is based on the Internet protocol. The transmission of audio signals is uncompressed and synchronized, with

<sup>\*</sup>To make handling easier, the screw terminals can be removed from their connectors.

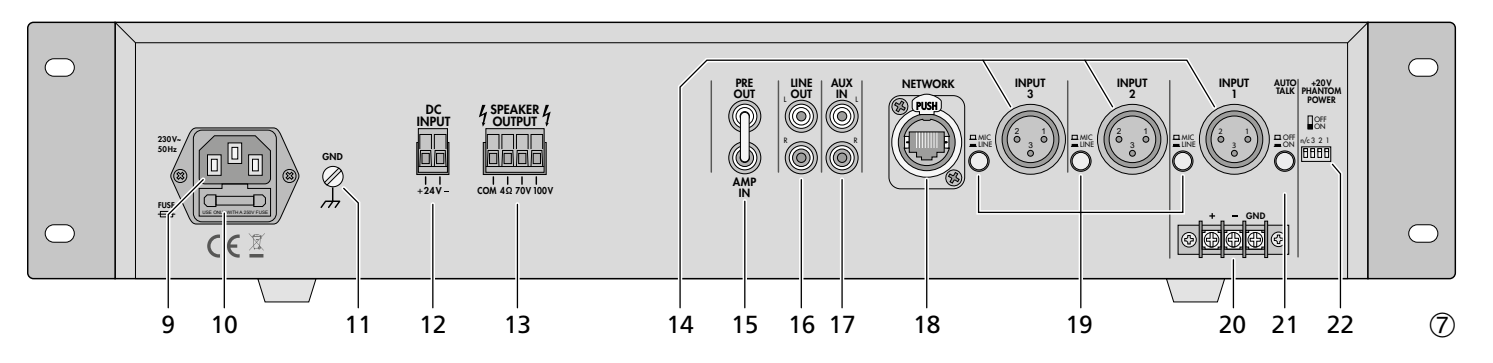

minimum latency. The advantage over analog audio signal transmission is a cost-effective connection of components via standard network cables and low susceptibility to interference, even in case of long transmission paths. In addition, signal routing between components that have once been connected can be changed by software at any time. In the Dante network, units configured as transmitters are used as signal sources. By means of the program "Dante Virtual Soundcard" from the company Audinate, computers can also be used as signal sources, e. g. to feed audio files replayed on the computer to the Dante network.

One or both reception channels of PA-900DT are assigned to any transmitting channels in the Dante network via the Dante configuration program "Dante Controller" (☞ chapter 7). In the amplifier, the signals of the two received channels are mixed to one mono signal.

The Ethernet interface is also configured via the program "Dante Controller" (☞ chapter 7.2). For correct configuration, knowledge in network technology is indispensable.

*Dante™ is a trademark of Audinate Pty Ltd.*

### **4 Setting up the Amplifier**

The amplifier is designed for installation into a rack (482mm/19"), but it can also be placed on a table. Do not block the air vents; air must be able to flow through the air vents to ensure sufficient cooling of the power amplifier.

### **4.1 Installation into a rack**

For installation into a rack, screw the two mounting brackets provided to the sides of the unit. In the rack, the amplifier requires a height of  $2RS$  (1 RS = rack space = 44.45 mm).

To prevent the rack from becoming topheavy, insert the amplifier into the lower section of the rack. The mounting brackets alone are not sufficient for fixing it safely; additionally use lateral rails or a bottom plate to secure the unit.

### **5 Connecting the PA Amplifier**

Connections should only be made by experts. Always switch off the amplifier before connecting!

### **5.1 Speakers**

Connect either 100V speakers (fig. 1) and 70V speakers (fig. 2) or speakers/speaker groups with a total impedance of at least 4Ω (figs. 3–5), refer to page 2. Depending on the speaker type, use the corresponding contacts of the terminal strip SPEAKER OUTPUT (13). To make handling easier, the terminal strip can be removed from its connector.

When connecting, observe the correct individual or total impedance of the speakers and their correct polarity (positive and negative connections as shown in figs.  $1-5$ ). The positive connection of the speakers is always specially marked.

**Caution!** In case of PA speakers with a 70V or 100V audio transformer (figs. 1 and 2), the total load by the speakers must not exceed 120W; otherwise, the amplifier will be overloaded and may be damaged.

### **5.2 Microphones**

Up to three microphones can be connected to the inputs INPUT 1 to INPUT 3 (14). Instead of the XLR jack INPUT 1, the screw terminals (20) can be used alternatively.

- 1) When connecting a microphone, disengage the corresponding switch MIC/LINE (19).
- 2) For the jacks to which a phantom-powered microphone has been connected, use the corresponding DIP switch PHANTOM POWER (22) to activate the 20V phantom power (switch in lower position).

**Caution!** When the phantom power has been activated, make sure that no microphone or audio unit with unbalanced output signal has been connected to the input; it may be damaged.

### **5.3 Units with line output**

Up to four units with line level output (e. g. CD player, mixer) can be connected to the inputs INPUT 1 to INPUT 3 (14) and to the input AUX IN (17). When connecting any units to the inputs INPUT 1 to INPUT 3, engage the corresponding switch MIC/LINE (19).

### **5.4 Inserting an equalizer or another unit**

For external effects on the sound, insert, for example, an equalizer via the jacks PRE OUT and AMP IN (15).

- 1) Remove the jumper between the connections PRE OUT and AMP IN: The preamplifier and the power amplifier will be separated.
- 2) Connect the input of the unit to the jack PRE OUT.
- 3) Connect the output of the unit to the jack AMP IN.

**Note:** The amplifier will not deliver any signal if the unit inserted is not switched on, if it is defective or not correctly connected.

### **5.5 Additional amplifier**

If the number of the speakers required is higher than the number admissible for the amplifier, an additional amplifier will be required (e. g. PA-900S from MONACOR). Connect the input of the additional amplifier to the jack LINE OUT (16). The output level at the jack is independent of the control MASTER VOLUME (5).

### **5.6 Power supply and emergency power supply**

For continued operation of the amplifier in case of mains failure, connect a 24V emergency power supply unit (e. g. PA-24ESP from MONACOR) to the terminal strip DC INPUT (12). To make handling easier, the terminal strip can be removed from its connector. Finally connect the mains cable provided to the mains jack (9) and then to a mains socket (230V/50Hz).

### **Notes:**

- 1. When a 24V voltage from the emergency power supply unit is applied to the terminals DC INPUT, it will not be possible to switch off the amplifier with the POWER switch (8). In case of mains failure or when the POWER switch is set to "Off", the amplifier will automatically switch to emergency power supply.
- 2. During emergency power supply, the amplifier will deliver less power than during mains supply.

### **6 Operation**

- 1) Prior to switching on the amplifier for the first time, first set the controls INPUT 1 to 3 (1) and the controls NETWORK (2), AUX (3) and MASTER VOLUME (5) to the position "0".
- 2) Use the POWER switch (8) to switch on the amplifier: The LED ON (6) will light up.
- 3) Turn up the control MASTER VOLUME (5) so that the subsequent settings will be audible.
- 4) Set the volume controls INPUT 1 to 3 (1), NET-WORK (2) and AUX (3) to the desired value.
- 5) Use the tone controls BASS and TREBLE (4) to adjust an optimum sound.
- 6) Use the control MASTER VOLUME (5) to adjust the total volume. A row of five LED indicators (7) will indicate the output level.

**Caution:** Never set the audio system to a very high volume. Permanent high volumes may damage your hearing!

### **6.1 Talkover function of channel 1**

Via channel INPUT 1, announcements can be made during a music program. For this purpose, the volume of the other channels will be automatically attenuated by 40 dB. To activate this function, engage the button AUTOTALK (21).

### **7 Configuration of the Dante Network**

PA-900DT is configured as a receiver in the Dante network by means of the program "Dante Controller", available as a free download on the website of the company Audinate. The settings made via the program will be saved in the corresponding transmitters and receivers of the Dante network so that the program is only required for network configuration but not for normal operation. The following system requirements apply to the computer on which the program "Dante Controller" is to be executed:

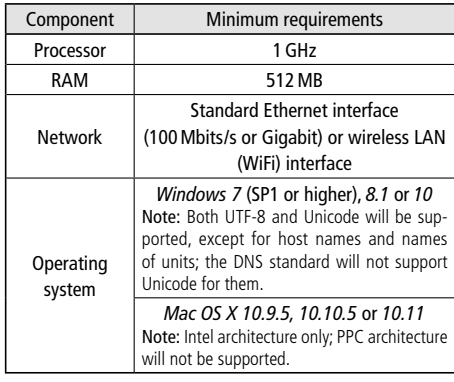

*Windows is a registered trademark of Microsoft Corporation in the USA and other countries. Mac OS is a registered trademark of Apple Computer, Inc.* 

*in the USA and other countries.*

### **7.1 Installing the "Dante Controller"**

To install the program from the Audinate website:

1) Call up the following Internet address: [https://www.audinate.com/products/software/](https://www.audinate.com/products/software/dante-controller) [dante-controller](https://www.audinate.com/products/software/dante-controller)

- 2) Select the operating system.
- 3) Click the button with the version of the Dante controller.
- 4) Log in or create an account.
- 5) Download the software.
- 6) Install the software.

### **7.2 Configuration of the unit with the Dante Controller**

- 1) Start the Dante Controller.
- 2) Wait for the desired Dante transmitter and PA-900DT to appear in the matrix (under "Dante Receivers").

**Note:** If PA-900DT or the Dante transmitter fails to appear, the reason may be that

- the corresponding unit has not been switched on
	- the unit is in a different subnet
- the unit is not able to synchronize with the other Dante units.

However, if one of the two last-mentioned reasons applies, the Dante unit should at least appear under the tab "Device Info" or "Clock Status" in the network view. A fast solution of the problem may be to switch off the unit or to disconnect the connection to the switch. For further information please refer to the user manual of the Dante Controller from Audinate.

- 3) In the menu bar of the Dante Controller, select "Device/Device View" or use the shortcut Ctrl+D. The Device View window will open.
- 4) Select "PA-900DT" in the bar of the dropdown menu appearing beneath the menu bar.
- 5) The third bar can be used to indicate information on the unit and to make settings. Select the tab "Device Config" (refer to fig. 8).
- 6) Adjust the "Sample Rate" to the desired Dante transmitter or set a different common sample rate for both units, if required.
- 7) In the field "Rename Device", the name used for the unit in the Dante network can be changed (e. g. to a specific name referring to the place of installation). Click "Apply" to confirm the change.
- 8) Use the tab "Network Config" to change the network settings for the Dante interface of PA-900DT, if required.

### **7.3 Routing with the Dante Controller**

To assign the input signals and output signals of the corresponding units:

- 1) Under "Routing" in the window "Network View", click ⊞ to open the channels of the desired Dante transmitter under "Dante Transmitters" and the channels of PA-900DT under "Dante Receivers" (refer to fig. 9).
- 2) Navigate from the column of the Dante transmit channel to the line of the desired Dante receive channel of PA-900DT and click the field at the intersection point.
- 3) Wait for the field to show a green circle with a white check mark ✔.
- 4) Repeat the last two steps for the second Dante receive channel of PA-900DT, if required.

An English user guide for the Dante Controller is available for download on the Audinate website: [https://www.audinate.com/resources/](https://www.audinate.com/resources/technical-documentation) [technical-documentation](https://www.audinate.com/resources/technical-documentation)

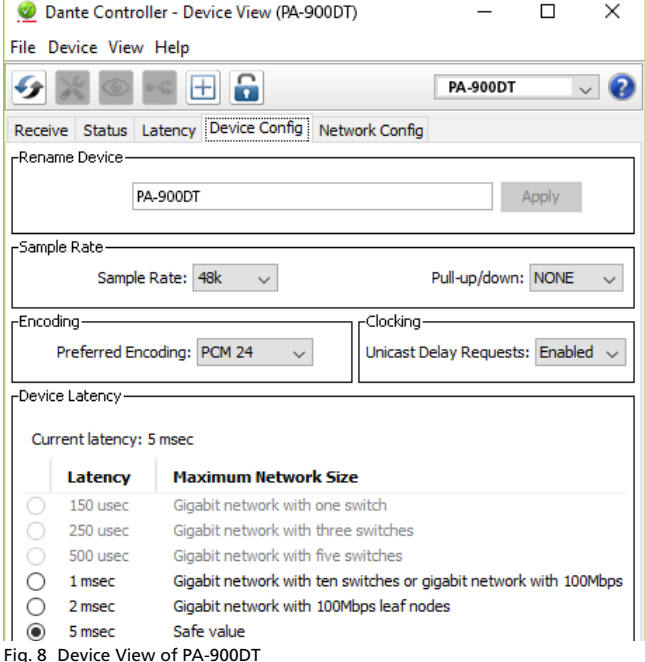

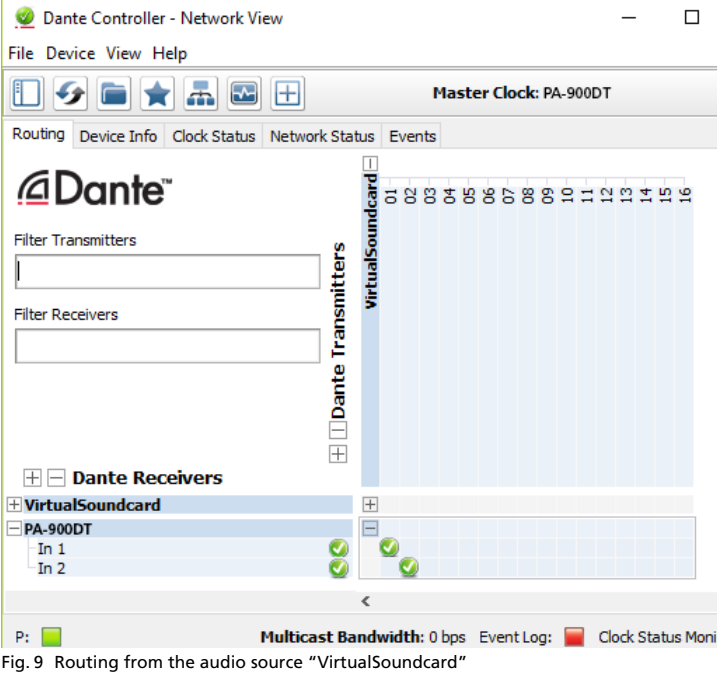

to the receiver "PA-900DT"

### **8 Specifications**

RMS power: . . . . . . . . . 120W Music power: . . . . . . . . 160W **Outputs** Speakers\*: . . . . . . . . . 4Ω min, 70V, 100V Line Out: . . . . . . . . . . 1V/600Ω Pre Out: . . . . . . . . . . . 1V/600Ω Inputs (Sensitivity/Impedance; connection) Inputs 1 – 3: . . . . . . . . Mic 3mV/1.1kΩ can be switched to Line 200mV/14kΩ; XLR, balanced Aux In: . . . . . . . . . . . . 140mV/50kΩ; RCA, unbalanced Amp In: . . . . . . . . . . . 1V/14kΩ; RCA, unbalanced Dante input signal Number of channels: . 2 Resolution: . . . . . . . . . 16-32 bits Sampling rate: . . . . . . 44.1– 96kHz Data interface: . . . . . . Ethernet, RJ45 jack Frequency range: . . . . . 50–15000Hz, ±3dB THD: . . . . . . . . . . . . . . . < 0.5% S/N ratio: . . . . . . . . . . . > 80dB Tone control BASS: . . . . . . . . . . . . . ±10dB/100Hz TREBLE: . . . . . . . . . . . ±10dB/10kHz Phantom power: . . . . . . +20 V Ambient temperature: . 0–40°C Power supply Mains voltage: . . . . . . 230V/50Hz Power consumption: . . 300 VA Emergency power supply: . . . . . . . = 24 V/9 A Dimensions  $(W \times H \times D)$ : . . . . . . . . 482  $\times$  88  $\times$  275 mm, 2 rack spaces Weight: . . . . . . . . . . . . 9.9kg

\*Either use the 70V and 100V outputs or the 4Ω output!

Subject to technical modification.

<span id="page-11-0"></span>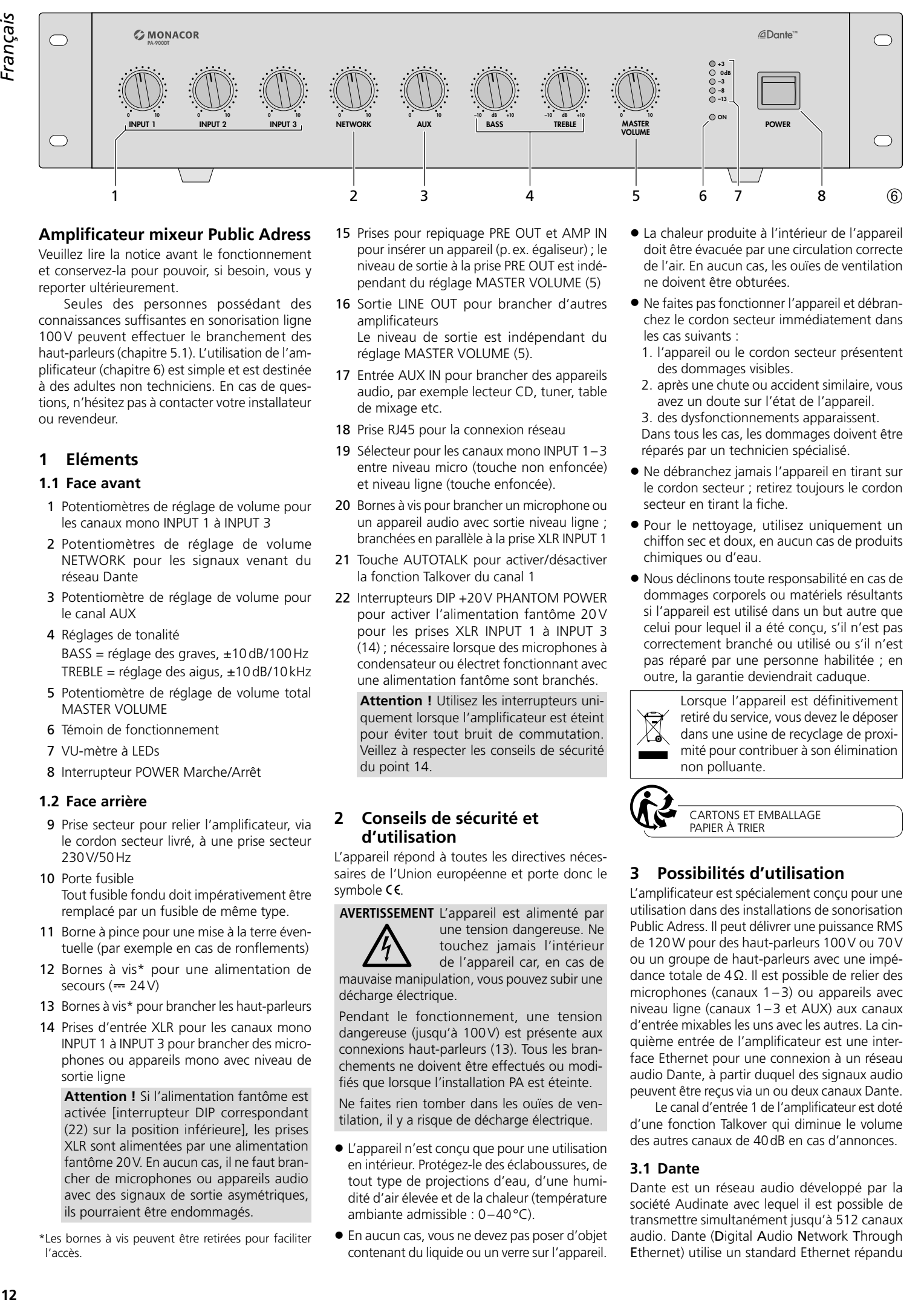

### **Amplificateur mixeur Public Adress**

Veuillez lire la notice avant le fonctionnement et conservez-la pour pouvoir, si besoin, vous y reporter ultérieurement.

Seules des personnes possédant des connaissances suffisantes en sonorisation ligne 100V peuvent effectuer le branchement des haut-parleurs (chapitre 5.1). L'utilisation de l'amplificateur (chapitre 6) est simple et est destinée à des adultes non techniciens. En cas de questions, n'hésitez pas à contacter votre installateur ou revendeur.

### **1 Eléments**

### **1.1 Face avant**

- 1 Potentiomètres de réglage de volume pour les canaux mono INPUT 1 à INPUT 3
- 2 Potentiomètres de réglage de volume NETWORK pour les signaux venant du réseau Dante
- 3 Potentiomètre de réglage de volume pour le canal AUX
- 4 Réglages de tonalité BASS = réglage des graves, ±10dB/100Hz TREBLE = réglage des aigus, ±10dB/10kHz
- 5 Potentiomètre de réglage de volume total MASTER VOLUME
- 6 Témoin de fonctionnement
- 7 VU-mètre à LEDs
- 8 Interrupteur POWER Marche/Arrêt

### **1.2 Face arrière**

- 9 Prise secteur pour relier l'amplificateur, via le cordon secteur livré, à une prise secteur 230V/50Hz
- 10 Porte fusible Tout fusible fondu doit impérativement être remplacé par un fusible de même type.
- 11 Borne à pince pour une mise à la terre éventuelle (par exemple en cas de ronflements)
- 12 Bornes à vis\* pour une alimentation de secours  $(== 24V)$
- 13 Bornes à vis\* pour brancher les haut-parleurs
- 14 Prises d'entrée XLR pour les canaux mono INPUT 1 à INPUT 3 pour brancher des microphones ou appareils mono avec niveau de sortie ligne

**Attention !** Si l'alimentation fantôme est activée [interrupteur DIP correspondant (22) sur la position inférieure], les prises XLR sont alimentées par une alimentation fantôme 20V. En aucun cas, il ne faut brancher de microphones ou appareils audio avec des signaux de sortie asymétriques, ils pourraient être endommagés.

\*Les bornes à vis peuvent être retirées pour faciliter l'accès.

- 15 Prises pour repiquage PRE OUT et AMP IN pour insérer un appareil (p. ex. égaliseur) ; le niveau de sortie à la prise PRE OUT est indépendant du réglage MASTER VOLUME (5)
- 16 Sortie LINE OUT pour brancher d'autres amplificateurs Le niveau de sortie est indépendant du réglage MASTER VOLUME (5).
- 17 Entrée AUX IN pour brancher des appareils audio, par exemple lecteur CD, tuner, table de mixage etc.
- 18 Prise RJ45 pour la connexion réseau
- 19 Sélecteur pour les canaux mono INPUT 1–3 entre niveau micro (touche non enfoncée) et niveau ligne (touche enfoncée).
- 20 Bornes à vis pour brancher un microphone ou un appareil audio avec sortie niveau ligne ; branchées en parallèle à la prise XLR INPUT 1
- 21 Touche AUTOTALK pour activer/désactiver la fonction Talkover du canal 1
- 22 Interrupteurs DIP +20V PHANTOM POWER pour activer l'alimentation fantôme 20V pour les prises XLR INPUT 1 à INPUT 3 (14) ; nécessaire lorsque des microphones à condensateur ou électret fonctionnant avec une alimentation fantôme sont branchés.

**Attention !** Utilisez les interrupteurs uniquement lorsque l'amplificateur est éteint pour éviter tout bruit de commutation. Veillez à respecter les conseils de sécurité du point 14.

### **2 Conseils de sécurité et d'utilisation**

L'appareil répond à toutes les directives nécessaires de l'Union européenne et porte donc le symbole  $C \in$ .

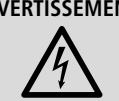

**AVERTISSEMENT** L'appareil est alimenté par une tension dangereuse. Ne touchez jamais l'intérieur de l'appareil car, en cas de

mauvaise manipulation, vous pouvez subir une décharge électrique.

Pendant le fonctionnement, une tension dangereuse (jusqu'à 100V) est présente aux connexions haut-parleurs (13). Tous les branchements ne doivent être effectués ou modifiés que lorsque l'installation PA est éteinte.

Ne faites rien tomber dans les ouïes de ventilation, il y a risque de décharge électrique.

- L'appareil n'est conçu que pour une utilisation en intérieur. Protégez-le des éclaboussures, de tout type de projections d'eau, d'une humidité d'air élevée et de la chaleur (température ambiante admissible : 0–40°C).
- En aucun cas, vous ne devez pas poser d'objet contenant du liquide ou un verre sur l'appareil.
- La chaleur produite à l'intérieur de l'appareil doit être évacuée par une circulation correcte de l'air. En aucun cas, les ouïes de ventilation ne doivent être obturées.
- Ne faites pas fonctionner l'appareil et débranchez le cordon secteur immédiatement dans les cas suivants :
	- 1. l'appareil ou le cordon secteur présentent des dommages visibles.
	- 2. après une chute ou accident similaire, vous avez un doute sur l'état de l'appareil.

3. des dysfonctionnements apparaissent. Dans tous les cas, les dommages doivent être réparés par un technicien spécialisé.

- Ne débranchez jamais l'appareil en tirant sur le cordon secteur ; retirez toujours le cordon secteur en tirant la fiche.
- Pour le nettoyage, utilisez uniquement un chiffon sec et doux, en aucun cas de produits chimiques ou d'eau.
- Nous déclinons toute responsabilité en cas de dommages corporels ou matériels résultants si l'appareil est utilisé dans un but autre que celui pour lequel il a été conçu, s'il n'est pas correctement branché ou utilisé ou s'il n'est pas réparé par une personne habilitée ; en outre, la garantie deviendrait caduque.

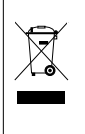

Lorsque l'appareil est définitivement retiré du service, vous devez le déposer dans une usine de recyclage de proximité pour contribuer à son élimination non polluante.

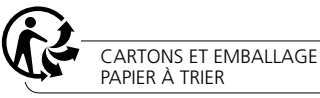

## **3 Possibilités d'utilisation**

L'amplificateur est spécialement conçu pour une utilisation dans des installations de sonorisation Public Adress. Il peut délivrer une puissance RMS de 120W pour des haut-parleurs 100V ou 70V ou un groupe de haut-parleurs avec une impédance totale de 4Ω. Il est possible de relier des microphones (canaux  $1 - 3$ ) ou appareils avec niveau ligne (canaux 1–3 et AUX) aux canaux d'entrée mixables les uns avec les autres. La cinquième entrée de l'amplificateur est une interface Ethernet pour une connexion à un réseau audio Dante, à partir duquel des signaux audio peuvent être reçus via un ou deux canaux Dante.

Le canal d'entrée 1 de l'amplificateur est doté d'une fonction Talkover qui diminue le volume des autres canaux de 40dB en cas d'annonces.

### **3.1 Dante**

Dante est un réseau audio développé par la société Audinate avec lequel il est possible de transmettre simultanément jusqu'à 512 canaux audio. Dante (Digital Audio Network Through Ethernet) utilise un standard Ethernet répandu

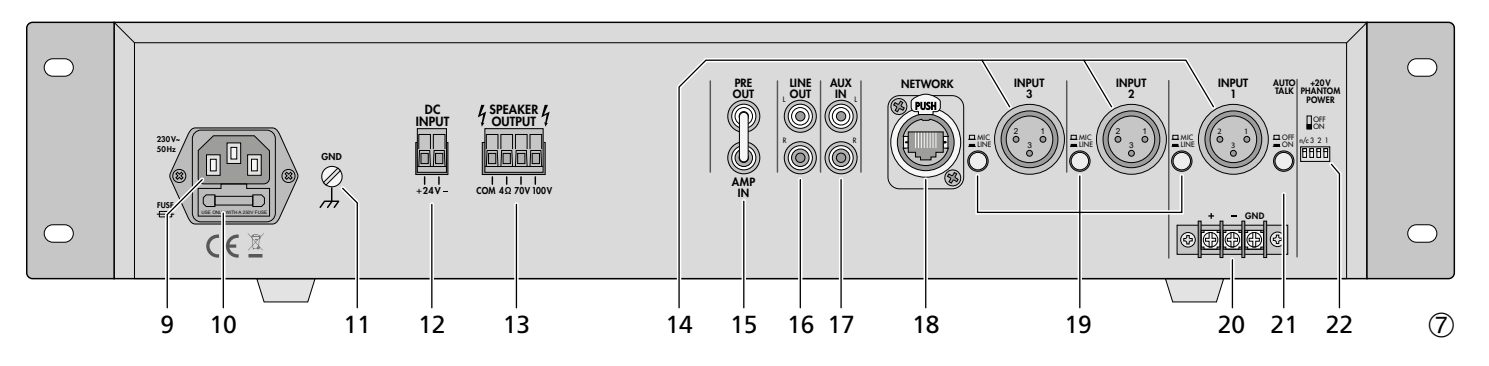

et se base sur le protocole Internet. La transmission des signaux audio se fait de manière non compressée, synchronisée et avec une latence minimale. L'avantage par rapport à une transmission analogique de signal audio est la connexion des composants via un câble réseau standard à un prix faible et une faible sensibilité aux interférences même pour de longues distances. De plus, la transmission du signal entre les composants reliés entre eux peut à tout moment être modifiée via le logiciel. Dans le réseau Dante, les appareils installés comme émetteurs (Transmitter) servent de source de signal. Via le programme «Dante Virtual Soundcard» de la société Audinate, on peut également utiliser des ordinateurs comme sources de signal, pour, par exemple, insérer dans le réseau Dante, des fichiers audio lus sur l'ordinateur.

L'attribution d'un ou deux canaux de réception du PA-900DT à des canaux d'émission souhaités dans le réseau Dante se fait via le programme de configuration Dante «Dante Controller» (☞ chapitre 7). Les signaux des deux canaux reçus sont mixés dans l'amplificateur en un signal mono.

La configuration de l'interface Ethernet se fait également via le programme «Dante Controller» (☞ chapitre 7.2). Pour une mise en place correcte, des connaissances réseau sont indispensables.

*Dante™ est une marque déposée de Audinate Pty Ltd.*

### **4 Positionnement de l'amplificateur**

L'amplificateur est prévu pour être placé dans un rack (482mm/19"), il peut également être placé directement sur une table. Dans tous les cas, l'air doit pouvoir circuler librement via toutes les ouïes de ventilation afin de garantir un refroidissement suffisant de l'amplificateur de puissance.

### **4.1 Installation en rack**

Pour une installation en rack, vissez les deux étriers de montage livrés sur les côtés de l'appareil. Dans le rack, 2 unités (1 unité = 44,45mm) sont nécessaires pour l'amplificateur.

Afin que le rack ne se renverse pas, vous devez placer l'amplificateur dans la partie inférieure du rack. Pour une fixation solide, les étriers de montage ne suffisent pas. Utilisez en plus des rails latéraux ou une plaque inférieure pour le maintenir correctement en place.

### **5 Branchement de l'amplificateur Public Adress**

Tous les branchements ne doivent être effectués que par un technicien qualifié et uniquement lorsque l'amplificateur est éteint !

### **5.1 Haut-parleurs**

Il est possible de brancher des haut-parleurs 100V (schéma 1) et 70V (schéma 2) ou des haut-parleurs ou groupes de haut-parleurs avec une impédance totale de 4Ω au moins (schémas 3–5), voir page 2. Selon le type de hautparleur, utilisez les contacts correspondants de la barrette SPEAKER OUTPUT (13). Il est possible de retirer la barrette de son emplacement pour faciliter l'accès.

Lors du branchement, veillez à respecter l'impédance individuelle ou l'impédance totale des haut-parleurs et leur polarité (branchements plus et moins comme indiqués sur les schémas 1–5). Le branchement plus des haut-parleurs est toujours spécialement repéré.

**Attention !** Dans le cas de haut-parleurs Public Adress avec transformateur audio 70V ou 100V (schémas 1 et 2), la puissance RMS totale par les haut-parleurs ne doit pas être supérieure à 120W, sinon l'amplificateur sera en surcharge et pourrait être endommagé.

### **5.2 Microphones**

Il est possible de relier jusqu'à trois microphones aux entrées INPUT 1 à INPUT 3 (14). Il est également possible d'utiliser les bornes (20) à la place de la prise XLR INPUT 1.

- 1) Lors du branchement d'un microphone, désenclenchez le sélecteur correspondant MIC/LINE (19).
- 2) Pour les prises auxquelles un microphone à alimentation fantôme est relié, activez l'alimentation fantôme 20V avec l'interrupteur DIP correspondante PHANTOM POWER (22) (position inférieure de l'interrupteur).

**Attention !** Si l'alimentation fantôme est activée, il ne faut pas brancher de microphone asymétrique ou d'appareil audio à l'entrée, car il pourrait être endommagé.

### **5.3 Appareils avec sortie ligne**

Il est possible de relier jusqu'à quatre appareils à sortie ligne (par exemple lecteur CD, table de mixage) aux entrées INPUT 1 à INPUT 3 (14) et à l'entrée AUX IN (17). Si les entrées INPUT 1 à INPUT 3 sont reliées, enclenchez le sélecteur correspondant MIC/LINE (19).

### **5.4 Insérer un égaliseur ou un autre appareil**

Pour une modification externe de la tonalité, il est possible d'insérer par exemple un égaliseur via les prises PRE OUT et AMP IN (15).

- Retirez le cavalier entre les connexions PRE OUT et AMP IN. Ainsi, le préamplificateur et l'amplificateur de puissance sont séparés.
- 2) Branchez l'entrée de l'appareil à la prise PRE **OUT**

3) Reliez la sortie de l'appareil à la prise AMP IN. **Remarque :** L'amplificateur ne fournit pas de signal si l'appareil inséré n'est pas allumé, s'il est défectueux ou n'est pas correctement branché.

### **5.5 Amplificateur supplémentaire**

Si le nombre de haut-parleurs nécessaires est supérieur au nombre autorisé pour l'amplificateur, un amplificateur supplémentaire est nécessaire (par exemple PA-900S de MONACOR). Reliez l'entrée de l'amplificateur supplémentaire à la prise LINE OUT (16). Le niveau de sortie à cette prise est indépendant du réglage MASTER VOLUME (5).

rancai

### **5.6 Alimentation secteur et alimentation de secours**

Si l'amplificateur doit continuer à fonctionner en cas de coupure d'alimentation secteur, reliez une alimentation de secours 24V (p. ex. PA-24ESP de MONACOR) à la barrette DC INPUT (12). Il est possible de retirer la barrette de son emplacement pour faciliter l'accès. Pour finir, reliez le cordon secteur livré tout d'abord à la prise (9) et puis à une prise secteur 230V/50Hz.

### **Remarques :**

- 1. Si la tension 24V de l'alimentation de secours est présente aux bornes DC INPUT, l'amplificateur ne peut pas être éteint avec l'interrupteur POWER (8). En cas de coupure de courant ou si l'interrupteur POWER est sur «Off», il commute automatiquement sur l'alimentation de secours.
- 2. En mode alimentation de secours, l'amplificateur a une puissance plus faible qu'en fonctionnement secteur.

### **6 Utilisation**

- 1) Avant la première mise sous tension, mettez tout d'abord les réglages INPUT 1 à 3 (1) ainsi que les réglages NETWORK (2), AUX (3) et MASTER VOLUME (5) sur la position «0».
- 2) Allumez l'amplificateur avec l'interrupteur POWER (8). Après la mise sous tension, la LED ON (6) brille.
- 3) Tournez le réglage MASTER VOLUME (5) jusqu'à ce que les réglages suivants puissent être écoutés.
- 4) Mettez les réglages de volume INPUT 1 à 3 (1), NETWORK (2) et AUX (3) sur la valeur souhaitée.
- 5) Réglez les réglages de tonalité BASS et TREBLE (4) pour obtenir une tonalité optimale.
- 6) Réglez le volume total avec le réglage MASTER VOLUME (5). La chaîne des LEDs à 5 niveaux (7) indique le niveau de sortie.

**Attention :** Ne réglez pas le volume de l'installation audio trop fort. Des volumes élevés peuvent, à long terme, endommager l'audition.

### **6.1 Fonction Talkover du canal 1**

Via le canal INPUT 1, il est possible d'effectuer des annonces pendant la diffusion d'un programme de musique. Le volume des autres canaux est automatiquement diminué de 40dB. Pour activer cette fonction, enclenchez la touche AUTOTALK (21).

### **7 Créer un réseau Dante**

L'installation du PA-900DT comme récepteur dans le réseau Dante se fait via le programme «Dante Controller» disponible gratuitement via le site internet de la société Audinate. Les réglages effectués via le programme sont mémorisés dans les émetteurs et récepteurs participants du réseau Dante de telle sorte que le programme ne soit nécessaire que pour la configuration du réseau et pas pendant le fonctionnement normal. Pour l'ordinateur sur lequel le programme «Dante Controller» doit fonctionner, il faut suivre les configurations système suivantes :

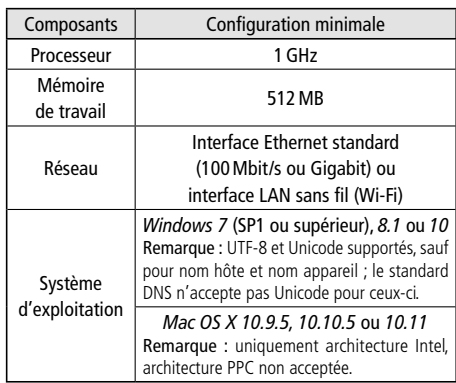

*Windows est une marque déposée de Microsoft Corporation aux Etats-Unis et dans les autres pays. Mac OS est une marque déposée de Apple Computer, Inc. aux Etats-Unis et dans les autres pays.*

### **7.1 Installer le programme «Dante Controller»**

Pour installer le programme depuis le site internet de Audinate :

- 1) Allez à l'adresse internet suivante :
- [https://www.audinate.com/products/](https://www.audinate.com/products/software/dante-controller) [software/dante-controller](https://www.audinate.com/products/software/dante-controller)
- 2) Sélectionnez le système d'exploitation.
- 3) Cliquez sur le bouton avec la version du contrôleur Dante.
- 4) Connectez-vous ou créez un compte.
- 5) Téléchargez le logiciel.
- 6) Installez le logiciel.

### **7.2 Configurer des appareils avec le Dante Controller**

- 1) Démarrez le Dante Controller.
- 2) Attendez jusqu'à ce que l'émetteur Dante souhaité et le PA-900DT (sous «Dante Receivers») s'affichent dans la matrice.

### **Remarque :**

Si le PA-900DT ou l'émetteur Dante n'apparaît pas, la raison peut être :

- l'appareil n'est pas allumé,
- l'appareil se trouve dans un autre sous-réseau, – l'appareil ne peut pas être synchronisé avec les autres appareils Dante.

Pour une des deux raisons citées en dernier, il faut que l'appareil Dante soit présenté au moins dans la visualisation Network sous l'onglet «Device Info» ou «Clock Status». Un arrêt de l'appareil ou l'interruption de la liaison vers le Switch pourrait être une solution rapide au problème. Vous trouverez des informations complémentaires dans la notice du Dante Controller de Audinate.

- 3) Dans la barre de menu du Dante Controller, sélectionnez «Device/Device View» ou appuyez sur la combinaison de touches Ctrl+D. La fenêtre Device View s'affiche.
- 4) Dans la barre s'affichant sous la barre de menu, dans le menu déroulant, sélectionnez le «PA-900DT».
- 5) Dans la troisième barre, différentes informations sur l'appareil s'affichent et on peut effectuer des réglages. Sélectionnez l'onglet «Device Config» (voir schéma 8).
- 6) Si besoin, adaptez le «Sample Rate» à l'émetteur Dante souhaité ou définissez un autre Sample Rate (taux d'échantillonnage) commun pour les deux appareils.
- 7) Dans le champ «Rename Device», il est possible de modifier le nom utilisé pour l'appareil dans le réseau Dante (par exemple un nom unique en rapport avec le lieu d'installation). Confirmez toute modification avec «Apply».
- 8) Via l'onglet «Network Config», vous pouvez si besoin modifier les réglages réseau pour l'interface Dante du PA-900DT.

### **7.3 Routage avec le Dante Controller**

Pour attribuer les signaux d'entrée et de sortie des appareils utilisés :

- 1) Dans la fenêtre «Network View», sous «Routing», ouvrez les canaux de l'émetteur Dante souhaité sous «Dante Transmitters» et les canaux du PA-900DT sous «Dante Receivers », en cliquant sur le symbole ⊞ (voir schéma 9).
- 2) Naviguez à partir de la colonne du canal Dante Transmit jusqu'à la ligne du canal Dante Receive souhaité du PA-900DT et cliquez sur le champ au point d'intersection.
- 3) Attendez jusqu'à ce que le champ affiche un cercle vert coché en blanc ✔.
- 4) Effectuez les deux derniers points pour le second canal Dante Receive du PA-900DT, si besoin.

Sur le site de Audinate, il est possible de télécharger un manuel d'utilisation en anglais (User Guide) du Dante Controller :

[https://www.audinate.com/resources/](https://www.audinate.com/resources/technical-documentation) [technical-documentation](https://www.audinate.com/resources/technical-documentation)

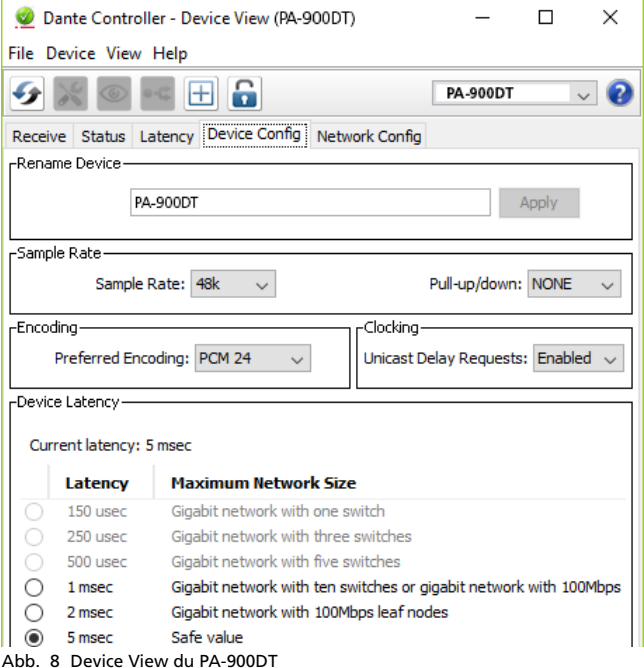

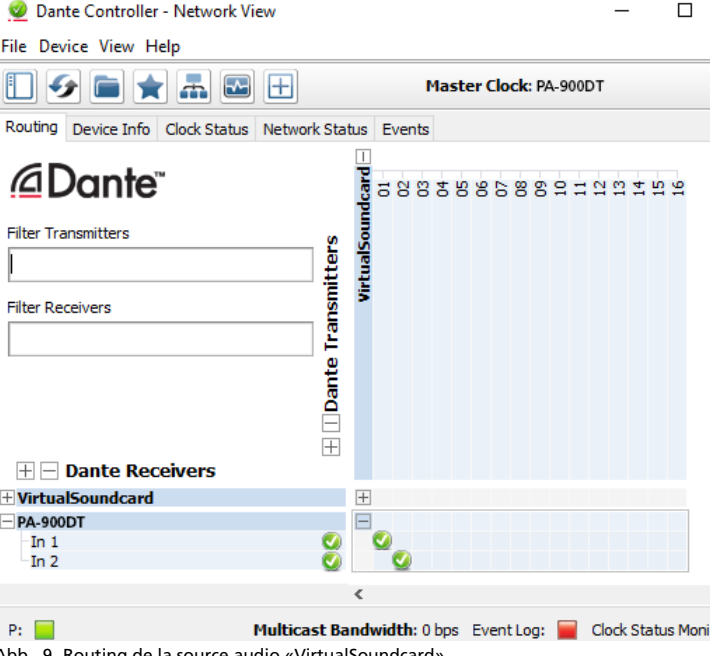

vers le récepteur «PA-900DT»

### **8 Caractéristiques techniques**

Puissance RMS : . . . . . . 120W Puissance musique : . . . 160W Sorties Haut-parleurs\* : . . . . . 4Ω min., 70V, 100V Line Out : . . . . . . . . . . 1V/600Ω Pre Out : . . . . . . . . . . . 1V/600Ω Entrées (sensibilité/impédance/branchement) Input 1–3 : . . . . . . . . Mic 3mV/1,1kΩ commutable sur ligne 200mV/14kΩ; XLR, symétrique Aux In : . . . . . . . . . . . 140mV/50kΩ; RCA, asymétrique Amp In : . . . . . . . . . . . 1V/14kΩ RCA, asymétrique Signal d'entrée Dante Nombre de canaux : . . 2 Résolution : . . . . . . . . 16–32bits Taux échantillonnage : 44,1–96kHz Interface données : . . . Ethernet, prise RJ45 Bande passante : . . . . . . 50–15000Hz, ±3dB Taux de distorsion :  $1.11 < 0.5\%$ Rapport signal/bruit : . . > 80dB Réglage de tonalité Graves : . . . . . . . . . . . ±10dB/100Hz Aigus : . . . . . . . . . . . . ±10dB/10kHz Alimentation fantôme : . + 20V Température de fonctionnement : . . . . . 0–40°C Alimentation Tension secteur : . . . . . 230V/50Hz Consommation :..... 300VA Alimentation de secours : . . . . . . . . = 24 V/9 A Dimensions  $(L \times H \times P)$ : ........482 × 88 × 275 mm, 2 unités Poids . . . . . . . . . . . . . . 9,9kg

\*Utilisez soit les sorties 70V et 100V soit la sortie 4Ω !

Tout droit de modification réservé.

<span id="page-15-0"></span>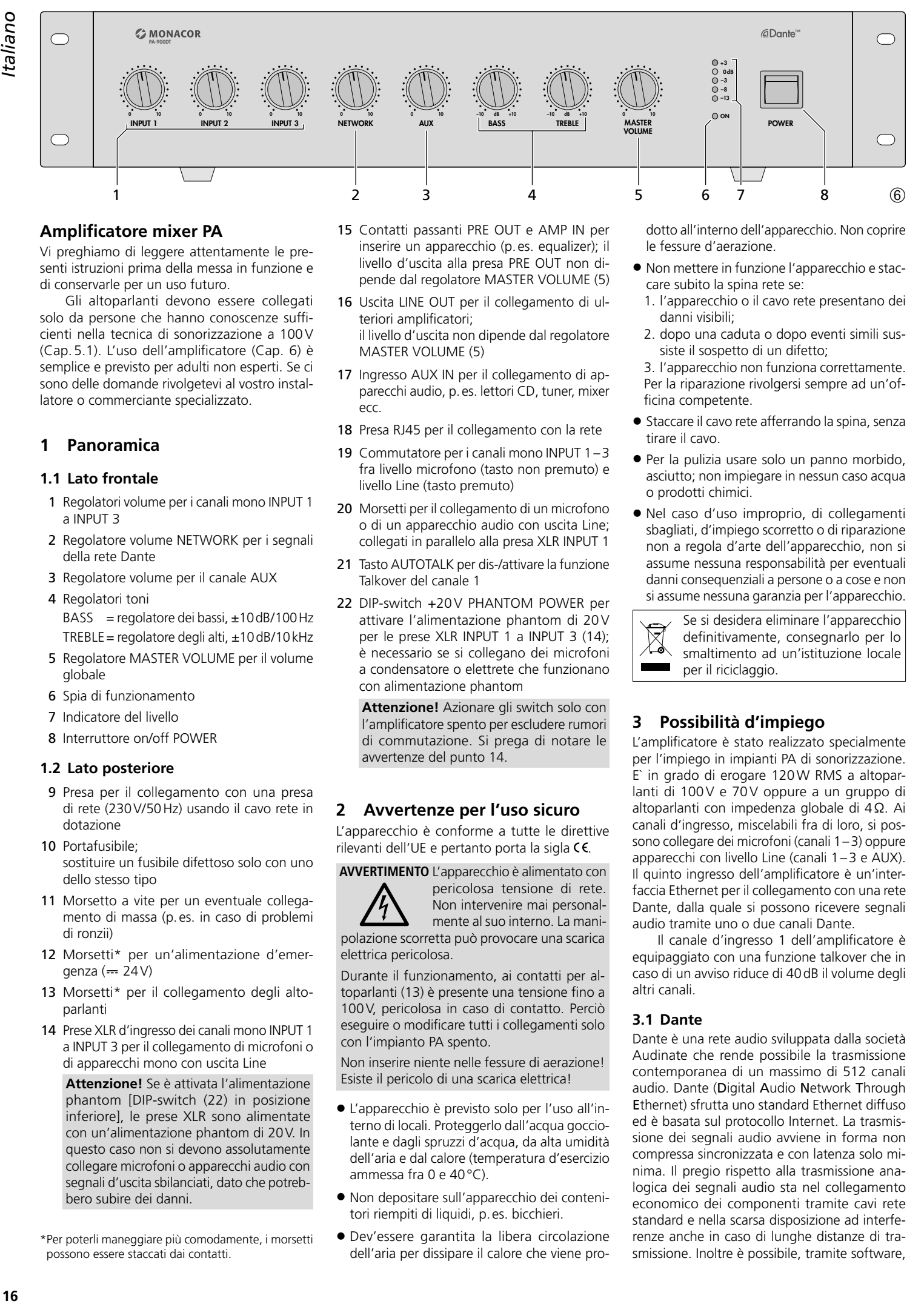

### **Amplificatore mixer PA**

Vi preghiamo di leggere attentamente le presenti istruzioni prima della messa in funzione e di conservarle per un uso futuro.

Gli altoparlanti devono essere collegati solo da persone che hanno conoscenze sufficienti nella tecnica di sonorizzazione a 100V (Cap. 5.1). L'uso dell'amplificatore (Cap. 6) è semplice e previsto per adulti non esperti. Se ci sono delle domande rivolgetevi al vostro installatore o commerciante specializzato.

### **1 Panoramica**

### **1.1 Lato frontale**

- 1 Regolatori volume per i canali mono INPUT 1 a INPUT 3
- 2 Regolatore volume NETWORK per i segnali della rete Dante
- 3 Regolatore volume per il canale AUX
- 4 Regolatori toni BASS = regolatore dei bassi,  $\pm 10$  dB/100 Hz TREBLE = regolatore degli alti,  $\pm$ 10dB/10kHz
- 5 Regolatore MASTER VOLUME per il volume globale
- 6 Spia di funzionamento
- 7 Indicatore del livello
- 8 Interruttore on/off POWER

### **1.2 Lato posteriore**

- 9 Presa per il collegamento con una presa di rete (230V/50Hz) usando il cavo rete in dotazione
- 10 Portafusibile; sostituire un fusibile difettoso solo con uno dello stesso tipo
- 11 Morsetto a vite per un eventuale collegamento di massa (p. es. in caso di problemi di ronzii)
- 12 Morsetti\* per un'alimentazione d'emergenza  $(== 24V)$
- 13 Morsetti\* per il collegamento degli altoparlanti
- 14 Prese XLR d'ingresso dei canali mono INPUT 1 a INPUT 3 per il collegamento di microfoni o di apparecchi mono con uscita Line

**Attenzione!** Se è attivata l'alimentazione phantom [DIP-switch (22) in posizione inferiore], le prese XLR sono alimentate con un'alimentazione phantom di 20V. In questo caso non si devono assolutamente collegare microfoni o apparecchi audio con segnali d'uscita sbilanciati, dato che potrebbero subire dei danni.

\*Per poterli maneggiare più comodamente, i morsetti possono essere staccati dai contatti.

- 15 Contatti passanti PRE OUT e AMP IN per inserire un apparecchio (p. es. equalizer); il livello d'uscita alla presa PRE OUT non dipende dal regolatore MASTER VOLUME (5)
- 16 Uscita LINE OUT per il collegamento di ulteriori amplificatori; il livello d'uscita non dipende dal regolatore MASTER VOLUME (5)
- 17 Ingresso AUX IN per il collegamento di apparecchi audio, p. es. lettori CD, tuner, mixer ecc.
- 18 Presa RJ45 per il collegamento con la rete
- 19 Commutatore per i canali mono INPUT 1–3 fra livello microfono (tasto non premuto) e livello Line (tasto premuto)
- 20 Morsetti per il collegamento di un microfono o di un apparecchio audio con uscita Line; collegati in parallelo alla presa XLR INPUT 1
- 21 Tasto AUTOTALK per dis-/attivare la funzione Talkover del canale 1
- 22 DIP-switch +20V PHANTOM POWER per attivare l'alimentazione phantom di 20V per le prese XLR INPUT 1 a INPUT 3 (14); è necessario se si collegano dei microfoni a condensatore o elettrete che funzionano con alimentazione phantom

**Attenzione!** Azionare gli switch solo con l'amplificatore spento per escludere rumori di commutazione. Si prega di notare le avvertenze del punto 14.

### **2 Avvertenze per l'uso sicuro**

L'apparecchio è conforme a tutte le direttive rilevanti dell'UE e pertanto porta la sigla  $\epsilon \epsilon$ .

**AVVERTIMENTO** L'apparecchio è alimentato con

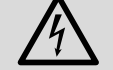

pericolosa tensione di rete. Non intervenire mai personal-

mente al suo interno. La manipolazione scorretta può provocare una scarica elettrica pericolosa.

Durante il funzionamento, ai contatti per altoparlanti (13) è presente una tensione fino a 100V, pericolosa in caso di contatto. Perciò eseguire o modificare tutti i collegamenti solo con l'impianto PA spento.

Non inserire niente nelle fessure di aerazione! Esiste il pericolo di una scarica elettrica!

- L'apparecchio è previsto solo per l'uso all'interno di locali. Proteggerlo dall'acqua gocciolante e dagli spruzzi d'acqua, da alta umidità dell'aria e dal calore (temperatura d'esercizio ammessa fra 0 e 40°C).
- Non depositare sull'apparecchio dei contenitori riempiti di liquidi, p. es. bicchieri.
- Dev'essere garantita la libera circolazione dell'aria per dissipare il calore che viene pro-

dotto all'interno dell'apparecchio. Non coprire le fessure d'aerazione.

- Non mettere in funzione l'apparecchio e staccare subito la spina rete se:
	- 1. l'apparecchio o il cavo rete presentano dei danni visibili;
	- 2. dopo una caduta o dopo eventi simili sussiste il sospetto di un difetto;

3. l'apparecchio non funziona correttamente. Per la riparazione rivolgersi sempre ad un'officina competente.

- Staccare il cavo rete afferrando la spina, senza tirare il cavo.
- Per la pulizia usare solo un panno morbido, asciutto; non impiegare in nessun caso acqua o prodotti chimici.
- Nel caso d'uso improprio, di collegamenti sbagliati, d'impiego scorretto o di riparazione non a regola d'arte dell'apparecchio, non si assume nessuna responsabilità per eventuali danni consequenziali a persone o a cose e non si assume nessuna garanzia per l'apparecchio.

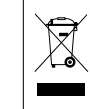

Se si desidera eliminare l'apparecchio definitivamente, consegnarlo per lo smaltimento ad un'istituzione locale per il riciclaggio.

### **3 Possibilità d'impiego**

L'amplificatore è stato realizzato specialmente per l'impiego in impianti PA di sonorizzazione. E` in grado di erogare 120W RMS a altoparlanti di 100V e 70V oppure a un gruppo di altoparlanti con impedenza globale di 4Ω. Ai canali d'ingresso, miscelabili fra di loro, si possono collegare dei microfoni (canali 1–3) oppure apparecchi con livello Line (canali 1–3 e AUX). Il quinto ingresso dell'amplificatore è un'interfaccia Ethernet per il collegamento con una rete Dante, dalla quale si possono ricevere segnali audio tramite uno o due canali Dante.

Il canale d'ingresso 1 dell'amplificatore è equipaggiato con una funzione talkover che in caso di un avviso riduce di 40dB il volume degli altri canali.

### **3.1 Dante**

Dante è una rete audio sviluppata dalla società Audinate che rende possibile la trasmissione contemporanea di un massimo di 512 canali audio. Dante (Digital Audio Network Through Ethernet) sfrutta uno standard Ethernet diffuso ed è basata sul protocollo Internet. La trasmissione dei segnali audio avviene in forma non compressa sincronizzata e con latenza solo minima. Il pregio rispetto alla trasmissione analogica dei segnali audio sta nel collegamento economico dei componenti tramite cavi rete standard e nella scarsa disposizione ad interferenze anche in caso di lunghe distanze di trasmissione. Inoltre è possibile, tramite software,

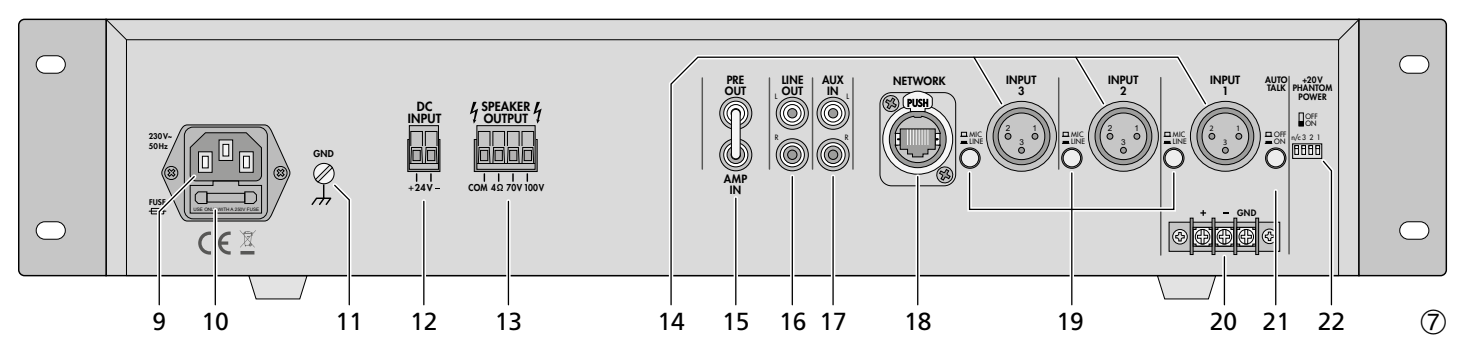

modificare in ogni momento il passaggio dei segnali fra i componenti collegati. Come fonti di segnali nella rete Dante servono dei dispositivi impostati come trasmettitori (transmitter). Per mezzo del programma "Dante Virtual Soundcard" della società Audinate si possono usare come fonte di segnali anche i computer, per esempio per scaricare nella rete Dante dei file audio riprodotti sul computer.

L'assegnazione di uno o di entrambi i canali di ricezione del PA-900DT ai canali di trasmissione nella rete Dante avviene tramite il programma di configurazione Dante "Dante Controller" (☞ Cap. 7). I segnali dei due canali ricevuti vengono miscelati nell'amplificatore in un segnale mono.

Anche la configurazione dell'interfaccia Ethernet avviene tramite il programma "Dante Controller" (☞ Cap. 7.2). Per l'impostazione corretta sono indispensabili delle conoscenze nella tecnica delle reti.

*Dante™ è un marchio commerciale della Audinate Pty Ltd.*

### **4 Collocamento dell'amplificatore**

L'amplificatore è previsto per l'inserimento in un rack (482mm/19") ma può essere usato anche come apparecchio da tavolo. In ogni caso deve essere possibile che l'aria possa circolare liberamente attraverso tutte le fessure di aerazione per garantire un raffreddamento sufficiente dello stadio finale.

### **4.1 Montaggio in un rack**

Per il montaggio nel rack avvitare ai lati dell'apparecchio i due angoli di montaggio in dotazione. Nel rack, l'amplificatore richiede 2 unità d'altezza (1 unità d'altezza U = 44,45mm).

Per evitare che il rack risulti squilibrato con troppi pesi in alto, è necessario che l'amplificatore venga montato nella parte bassa del rack. Per un fissaggio sicuro non sono sufficienti gli angoli di montaggio. L'apparecchio deve essere tenuto in più da guide laterali oppure appoggiato su un piano.

### **5 Collegare l'amplificatore PA**

Tutti i collegamenti dovrebbero essere fatti solo da un esperto qualificato e assolutamente con l'amplificatore spento!

### **5.1 Altoparlanti**

Si possono collegare altoparlanti 100V (Fig. 1) e 70V (Fig. 2) oppure altoparlanti o gruppi di altoparlanti con impedenza globale non inferiore a 4Ω (Fig. 3–5), vedi pagina 2. A seconda del tipo di altoparlante, utilizzare i relativi contatti della morsettiera SPEAKER OUTPUT (13). Per poterla maneggiare più comodamente, la morsettiera può essere staccata dai contatti.

Durante il collegamento fare attenzione alla corretta impedenza singola o globale degli altoparlanti nonché alla corretta polarità (contatti positivo e negativo come illustrato in fig. 1–5). Il contatto positivo degli altoparlanti è sempre contrassegnato in modo particolare.

**Attenzione!** Per gli altoparlanti PA con trasformatore audio 70V o 100V (Fig. 1 e 2), la potenza globale da parte degli altoparlanti non deve superare 120W RMS; altrimenti l'amplificatore risulta sovraccaricato e viene eventualmente danneggiato.

### **5.2 Microfoni**

Agli ingressi INPUT 1 a INPUT 3 (14) si possono collegare fino a 3 microfoni. Al posto della presa XLR INPUT 1 si possono usare anche i contatti a vite (20).

- 1) Se si collega un microfono, sbloccare il relativo commutatore MIC/LINE (19).
- 2) Per le prese dove è collegato un microfono con alimentazione phantom, attivare la tensione phantom di 20V con il relativo dipswitch PHANTOM POWER (22) (posizione inferiore dello switch).

**Attenzione!** Con l'alimentazione phantom attivata, all'ingresso non deve essere collegato nessun microfono o apparecchio audio con segnale d'uscita sbilanciato, dato che potrebbero subire dei danni.

### **5.3 Apparecchi con uscita Line**

Agli ingressi INPUT 1 a INPUT 3 (14) e all'ingresso AUX IN (17) si possono collegare fino a quattro apparecchi con uscita Line (p. es. lettori CD, mixer). Nel caso di collegamento agli ingressi INPUT 1 a INPUT 3 occorre abbassare il relativo commutatore MIC/LINE (19).

### **5.4 Inserire un equalizer o un altro apparecchio**

Per modificare i toni con un dispositivo esterno, attraverso le prese PRE OUT e AMP IN (15) si può inserire p. es. un equalizer.

- 1) Sfilare il ponticello fra i contatti PRE OUT e AMP IN. Così, il preamplificatore e l'amplificatore finale sono separati.
- 2) Collegare l'ingresso dell'apparecchio con la presa PRE OUT.
- 3) Collegare l'uscita dell'apparecchio con la presa AMP IN.

**N.B.:** L'amplificatore non emette nessun segnale, se l'apparecchio inserito non è acceso, se è difettoso o se non è collegato correttamente.

### **5.5 Amplificatore supplementare**

Se sono richiesti più altoparlanti di quanto sono ammessi per l'amplificatore, è necessario un ulteriore amplificatore (p. es. PA-900S di MONACOR). Collegare l'ingresso dell'amplificatore supplementare con la presa LINE OUT (16). Il livello d'uscita alla presa non dipende dal regolatore MASTER VOLUME (5).

### **5.6 Alimentazione e alimentazione d'emergenza**

Se l'amplificatore deve continuare a funzionare anche se manca la corrente di rete, collegare alla morsettiera DC INPUT (12) un gruppo di continuità di 24V (p. es. PA-24ESP di MONACOR). Per poterla maneggiare più comodamente, la morsettiera può essere staccata dai contatti. Alla fine inserire il cavo rete in dotazione dapprima nella presa (9) e poi in una presa di rete (230V/50Hz). **N.B.:**

taliano

- 1. Se ai contatti DC INPUT è presente la tensione 24V del gruppo di continuità, l'amplificatore non può essere spento con l'interruttore POWER (8). In caso di caduta di rete oppure se l'interruttore POWER è messo su "Off", l'amplificatore passa automaticamente all'alimentazione d'emergenza.
- 2. Con il funzionamento d'emergenza, la potenza dell'amplificatore è minore rispetto al funzionamento con la rete.

### **6 Funzionamento**

- 1) Prima della prima accensione portare i regolatori INPUT 1 a 3 (1) nonché i regolatori NETWORK (2), AUX (3) e MASTER VOLUME (5) in posizione "0".
- 2) Accendere l'amplificatore con l'interruttore POWER (8). Dopo l'accensione rimane acceso il LED ON (6).
- 3) Aprire il regolatore MASTER VOLUME (5) al punto da poter ascoltare le prossime impostazioni.
- 4) Impostare i regolatori del volume INPUT 1 a 3 (1), NETWORK (2) e AUX (3) come desiderato.
- 5) Impostare in modo ottimale i regolatori dei toni BASS e TREBLE (4).
- 6) Impostare il volume globale con il regolatore principale MASTER VOLUME (5). La catena di 5 LED (7) indica il livello d'uscita.

**Attenzione:** Non tener mai moto alto il volume dell'impianto audio. A lungo andare, alti volumi possono danneggiare l'udito!

### **6.1 Funzione Talkover del canale 1**

Tramite il canale INPUT 1 è possibile fare degli avvisi durante un programma di musica. In questo caso, il volume degli altri canali viene abbassato automaticamente di 40 dB. Per attivare la funzione abbassare il tasto AUTOTALK (21).

# oueile; **18***Italiano*

### **7 Impostare la rete Dante**

L'impostazione del PA-900DT come ricevitore nella rete Dante avviene tramite il programma "Dante Controller", disponibile gratuitamente nel sito web della società Audinate. Le impostazioni effettuate attraverso il programma vengono memorizzate nei trasmettitori e ricevitori interessati; così, il programma è necessario soltanto per la configurazione della rete ma non durante il funzionamento normale. Il computer sul quale deve essere installato il programma "Dante Controller" deve avere i seguenti requisiti minimi:

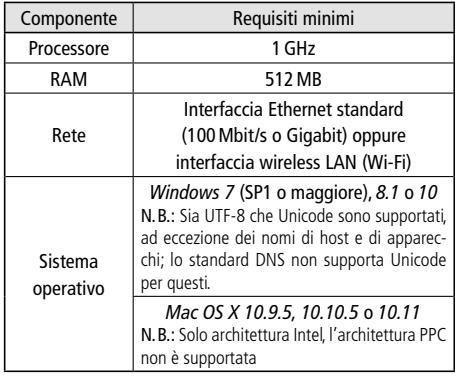

*Windows è un marchio registrato della Microsoft Corporation negli USA e in altri paesi.*

*Mac OS è un marchio registrato della Apple Computer, Inc. negli USA e in altri paesi.*

### **7.1 Installazione del programma "Dante Controller"**

Per l'installazione del programma, dal sito web Audinate:

- 1) Aprire il seguente indirizzo Internet: [https://www.audinate.com/products/software/](https://www.audinate.com/products/software/dante-controller) [dante-controller](https://www.audinate.com/products/software/dante-controller)
- 2) Quindi scegliere il sistema operativo.
- 3) Cliccare sul pulsante con la versione del Dante Controller.
- 4) Fare il login oppure creare un account.
- 5) Scaricare il software.
- 6) Installare il software.

### **7.2 Configurazione degli apparecchi con il Dante-Controller**

- 1) Avviare il Dante-Controller.
- 2) Aspettare che si vedano nella matrice il trasmitter desiderato di Dante e il PA-900DT (alla voce "Dante Receivers").

**N.B.:** Se non si vedono il PA-900DT oppure il trasmettitore Dante, la causa ne può essere che il relativo apparecchio

- non sia acceso,
- si trovi in un'altra subnet,
- non riesca a sincronizzarsi con gli altri apparecchi Dante.

Per uno dei due motivi indicati per ultimi, l'apparecchio Dante dovrebbe essere segnalato per lo meno sotto il cavalierino "Device Info" o "Clock Status" nella network-view. Lo spegnimento dell'apparecchio oppure il distacco della connessione dallo switch potrebbe risolvere il problema rapidamente. Ulteriori informazioni si trovano nel manuale del Dante Controller di Audinate.

- 3) Nella riga del menu del Dante Controller scegliere "Device/Device View" oppure premere i tasti Ctrl+D. Si apre la finestra Device View.
- 4) Nella riga sotto la riga del menu, cioè nel menu Drop down, scegliere il "PA-900DT".
- 5) Nella terza riga si possono visualizzare differenti informazioni sull'apparecchio e effettuare varie impostazioni. Scegliere il cavalierino "Device Config" (vedi figura 8).
- 6) Se necessario, adattare il "Sample Rate" al trasmitter Dante desiderato oppure stabilire un altro sample rate per entrambi gli apparecchi.
- 7) Nel campo "Rename Device" è possibile cambiare il nome usato nella rete Dante per l'apparecchio (p. es. con un nome inequivocabile riferito al luogo d'installazione). Confermare una modifica con "Apply".
- 8) Tramite il cavalierino "Network Config" si possono modificare, se necessario, le impostazioni di rete per l'interfaccia Dante del PA-900DT.

### **7.3 Routing con il Dante-Controller**

Per l'assegnazione dei segnali d'ingresso e d'uscita degli apparecchi interessati:

- 1) Nella finestra "Network View", alla voce "Routing" e con un clic su ⊞, aprire sotto la voce "Dante Transmitters" i canali del trasmitter Dante nonché sotto la voce "Dante Receivers" i canali del PA-900DT (vedi figura 9).
- 2) Partendo dalla colonna del canale Dante Transmit, navigare fino alla riga del canale Dante Receive desiderato del PA-900DT e cliccare sul punto d'intersezione del campo.
- 3) Aspettare che il campo visualizzi un cerchio verde con segno di spunta bianco ✔.
- 4) Gli ultimi due punti si possono ripetere eventualmente per il secondo canale Dante Receive del PA-900DT.

Dal sito web di Audinate si può scaricare un manuale utente in lingua inglese (User Guide) per il Dante Controller:

[https://www.audinate.com/resources/](https://www.audinate.com/resources/technical-documentation) [technical-documentation](https://www.audinate.com/resources/technical-documentation)

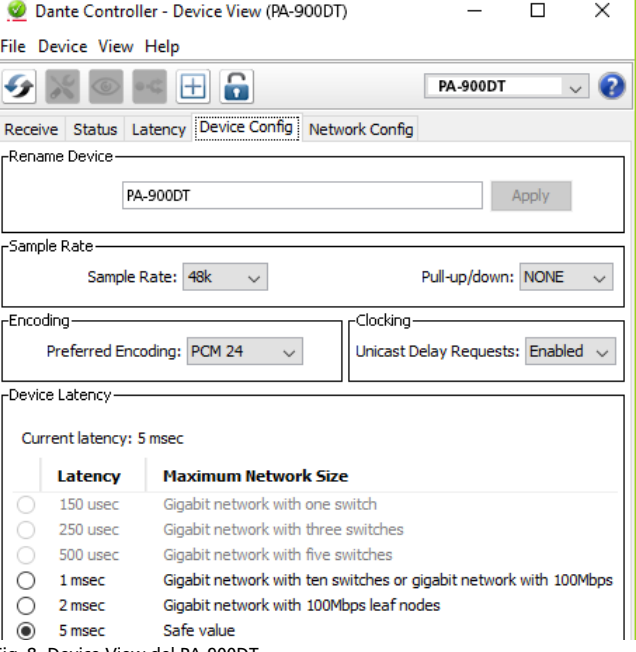

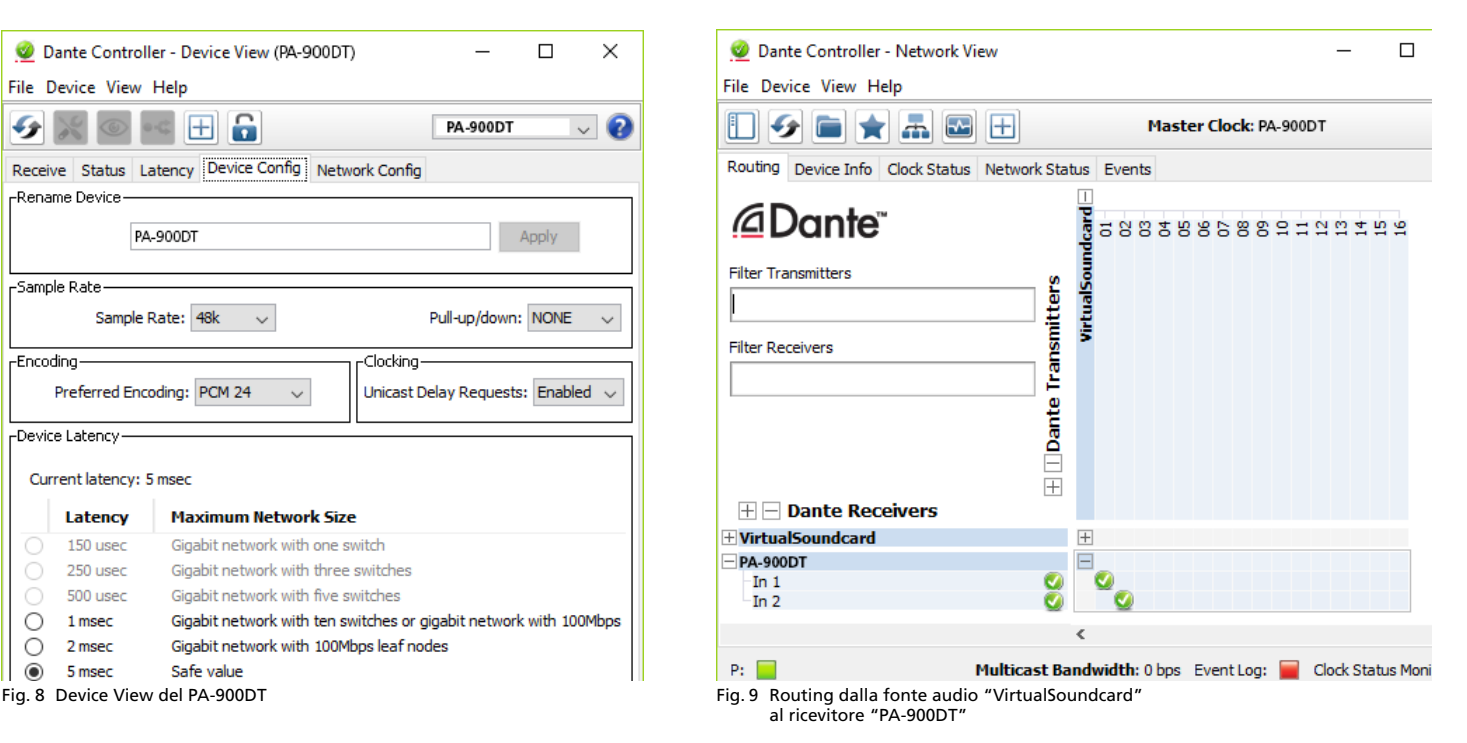

### **8 Dati tecnici**

Potenza RMS: . . . . . . . . 120W Potenza musicale: . . . . . 160W Uscite Altoparlanti\*: . . . . . . . min. 4Ω, 70V, 100V Line Out: . . . . . . . . . . 1V/600Ω Pre Out: . . . . . . . . . . . 1V/600Ω Ingressi (Sensibilità/Impedenza; Contatto) Input 1–3: . . . . . . . . . Mic 3mV/1,1kΩ commutabile a Line 200mV/14kΩ; XLR, bilanciato Aux In: . . . . . . . . . . . . 140mV/50kΩ; RCA, sbilanciato Amp In: . . . . . . . . . . . 1V/14kΩ; RCA, sbilanciato Segnale d'ingresso Dante Numero canali: . . . . . . 2 Risoluzione: . . . . . . . . 16–32Bit Campionamento: . . . . 44,1–96kHz Interfaccia dati: . . . . . . Ethernet, presa RJ-45 Gamma di frequenze: . . 50–15000Hz, ±3dB Fattore di distorsione: . . < 0,5% Rapporto S/R: . . . . . . . . > 80dB Regolazione toni Bassi: . . . . . . . . . . . . . ±10dB/100Hz Alti: . . . . . . . . . . . . . . ±10dB/10kHz Alimentazione phantom: . . . . . . . . . . . +20V Temperatura d'esercizio: 0–40°C Alimentazione Tensione rete: . . . . . . . 230V/50Hz Potenza assorbita: . . . 300VA Aliment. d'emergenza: == 24 V/9 A Dimensioni  $(L \times H \times P)$ : . . . . . . . . . 482  $\times$  88  $\times$  275 mm, 2U Peso: . . . . . . . . . . . . . . . 9,9kg

\*Utilizzare le uscite 70V e 100V oppure l'uscita 4Ω!

Con riserva di modifiche tecniche.

<span id="page-19-0"></span>Lees aandachtig de onderstaande veiligheidsvoorschriften, alvorens het toestel in gebruik te nemen. Mocht u bijkomende informatie over de bediening van het toestel nodig hebben, lees dan de Engelse tekst van deze handleiding.

### **Veiligheidsvoorschriften**

Het apparaat is in overeenstemming met alle relevante EU-Richtlijnen en is daarom gekenmerkt met  $\epsilon$ .

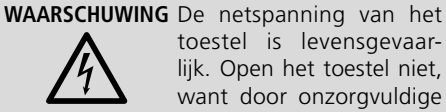

toestel is levensgevaarlijk. Open het toestel niet, want door onzorgvuldige

ingrepen loopt u het risico van elektrische schokken.

Tijdens het gebruik staan de luidsprekeraansluitingen (13) onder een levensgevaarlijke spanning tot 100V. De in- en uitgangen mogen enkel aangesloten en gewijzigd worden, wanneer de 100V-versterker is uitgeschakeld. Zorg ervoor dat u niets in de ventilatieopeningen steekt. Er bestaat immers gevaar voor elektrische schokken!.

• Het toestel is enkel geschikt voor gebruik binnenshuis. Vermijd druip- en spatwater, uitzonderlijk warme plaatsen en plaatsen met een hoge vochtigheid (toegestaan omgevingstemperatuurbereik: 0–40°C).

- Plaats geen bekers met vloeistof zoals drinkglazen etc. op het toestel.
- De warmte die in het toestel ontstaat, moet door ventilatie afgevoerd worden. Dek de ventilatieopeningen niet af.
- Schakel het toestel niet in resp. trek onmiddellijk de stekker uit het stopcontact:
	- 1. wanneer het toestel of het netsnoer zichtbaar beschadigd zijn,
	- 2. wanneer er een defect zou kunnen optreden nadat het toestel bijvoorbeeld gevallen is,
- 3. wanneer het toestel slecht functioneert. Het apparaat moet in elk geval hersteld worden door een gekwalificeerd vakman.
- Trek de stekker nooit met het snoer uit het stopcontact, maar met de stekker zelf.
- Verwijder het stof enkel met een droge doek. Gebruik zeker geen chemicaliën of water.
- In geval van ongeoorloofd of verkeerd gebruik, verkeerde aansluiting resp. bediening of van herstelling door een niet-gekwalificeerd

persoon vervalt de garantie en de verantwoordelijkheid voor hieruit resulterende materiële of lichamelijke schade.

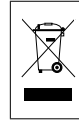

Wanneer het toestel definitief uit bedrijf genomen wordt, bezorg het dan voor milieuvriendelijke verwerking aan een plaatselijk recyclagebedrijf.

*Deze gebruiksaanwijzing is door de auteurswet beschermd eigendom van MONACOR ® INTERNATIONAL GmbH & Co. KG. Een reproductie – ook gedeeltelijk – voor eigen commerciële doeleinden is verboden.*

Por favor, antes del uso del aparato observar en todo caso los consejos de seguridad siguientes. Si informaciones adicionales son necesarias para la operación del aparato, estas se encuentran en los otros idiomas de estas instrucciones.

### **Notas de Seguridad**

El aparato cumple con todas las directivas relevantes de la UE y por lo tanto está marcado con el símbolo  $C \in$ 

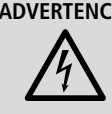

**ADVERTENCIA** El aparato utiliza un voltaje peligroso. Deje el mantenimiento para el personal cualificado; el manejo inexperto puede producir una descarga eléctrica.

Durante el funcionamiento, hay peligro de contacto con un voltaje de hasta 100V en las conexiones de altavoz (13). Haga o cambie todas las conexiones sólo con el sistema de megafonía desconectado.

No inserte nunca nada en las rejillas de ventilación; ¡podría sufrir una descarga eléctrica!

• El aparato está adecuado para utilizarse sólo en interiores. Protéjalo contra goteos, salpicaduras, humedad elevada y calor (rango de temperatura admisible: 0–40°C).

- No coloque ningún recipiente lleno de líquido encima del aparato, como por ejemplo un vaso.
- El calor que se genera en el aparato tiene que disiparse mediante la circulación del aire. Por lo tanto, no cubra nunca las rejillas de ventilación.
- No utilice el aparato y desconéctelo inmediatamente de la corriente si:
	- 1. El aparato o el cable de corriente están visiblemente dañados.
	- 2. El aparato ha sufrido daños después de una caída o accidente similar.
	- 3. No funciona correctamente.

Sólo el personal técnico puede reparar el aparato bajo cualquier circunstancia.

• No tire nunca del cable de red para desconectarlo de la toma, tire siempre del enchufe.

- Utilice sólo un paño suave y seco para la limpieza; no utilice nunca ni agua ni productos químicos.
- No podrá reclamarse garantía o responsabilidad alguna por cualquier daño personal o material resultante si el aparato se utiliza para otros fines diferentes a los originalmente concebidos, si no se conecta o no se utiliza adecuadamente o si no se repara por expertos.

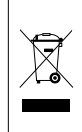

Si va a poner el aparato definitivamente fuera de servicio, llévelo a la planta de reciclaje más cercana para que su eliminción no sea perjudicial para el medioambiente.

*Manual de instrucciones protegido por el copyright de MONACOR ® INTERNATIONAL GmbH & Co. KG. Toda reproducción mismo parcial para fines comerciales está prohibida.*

<span id="page-20-0"></span>Przed obsługą urządzenia należy wcześniej zapoznać się z następującymi uwagami odnośnie środków bezpieczeństwa. Więcej informacji dotyczących obsługi urządzenia znajduje się w innych wersjach językowych niniejszej instrukcji obsługi.

### **Środki bezpieczeństwa**

Urządzenie spełnia wszystkie wymagania norm UE, dlatego zostało oznaczone symbolem  $\epsilon$ .

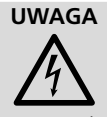

**UWAGA** Urządzenie zasilane jest prądem elektrycznym o napięciu. Wszelkie naprawy powinny być przeprowadzane tylko przez osoby do tego

upoważnione. Nieostrożne obchodzenie się z urządzeniem może spowodować porażenie prądem.

Podczas pracy istnieje ryzyko dotknięcia wyjść głośnikowych (13) o niebezpiecznym napięciu do 100V. Wszystkie podłączenia mogą być wykonywane lub zmieniane przy wyłączonym odbiorniku.

Nie należy umieszczać żadnych przedmiotów w otworach wentylacyjnych, ponieważ może to spowodować porażenie prądem!

• Urządzenie przeznaczone jest do użytku tylko wewnątrz pomieszczeń. Należy chronić je przed zalaniem i wilgocią oraz wysoką temperaturą (dopuszczalna temperatura otoczenia pracy to  $0-40^{\circ}$ C).

- Nie wolno stawiać na urządzeniu żadnych naczyń wypełnionych cieczami, np.: szklanek z napojami.
- Ciepło wytwarzane podczas pracy urządzenia musi być odprowadzane przez otwory wentylacyjne. W związku z tym nie wolno ich nigdy zasłaniać.
- Nie wolno używać oraz należy natychmiast odłączyć urządzenie od zasilania:
	- 1. jeżeli widoczne są jakiekolwiek uszkodzenia urządzenia lub kabla zasialającego,
	- 2. jeżeli urządzenie upadło lub uległo podobnemu wypadkowi, który mógł spowodować jego uszkodzenie,
	- 3. jeżeli występują nieprawidłowości w działaniu urządzenia.

W każdym z powyższych przypadków urządzenie musi zostać poddane naprawie przez odpowiednio wyszkolony personel.

• Nie wolno odłączać urządzenia z gniazda sieciowego ciągnąc za kabel zasilający, należy zawsze chwytać za wtyczkę.

*Instrukcje obsługi są chronione prawem copyright for MONACOR ® INTERNATIONAL GmbH & Co. KG. Przetwarzanie całości lub części instrukcji dla osobistych korzyści finansowych jest zabronione.*

- Do czyszczenia urządzenia zawsze używać czystego i suchego kawałka materiału; nigdy nie należy używać wody, ani środków chemicznych
- Dostawca oraz producent nie ponoszą odpowiedzialności za ewentualnie wynikłe szkody materialne lub uszczerbki na zdrowiu, jeśli urządzenie było używane niezgodnie z przeznaczeniem, zostało niepoprawnie zainstalowane lub obsługiwane oraz było poddawane naprawom przez nieautoryzowany personel.

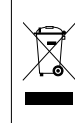

Jeśli urządzenie nie będzie już nigdy więcej używane, wskazane jest przekazanie go do miejsca utylizacji odpadów, aby zostało utylizowane bez szkody dla środowiska.

Læs nedenstående sikkerhedsoplysninger opmærksomt igennem før ibrugtagning af enheden. Bortset fra sikkerhedsoplysningerne henvises til den engelske tekst.

### **Vigtige sikkerhedsoplysninger**

Denne enhed overholder alle relevante EUdirektiver, og er derfor mærket med  $\mathsf{CE}.$ 

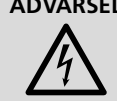

**ADVARSEL** Enheden benytter livsfarlig netspænding. For at undgå fare for elektrisk stød må kabinettet ikke åbnes. Overlad servicering til autoriseret personel.

Under drift er der farlig spænding op til 100V på højtaler terminalerne (13). Husk altid at slukke for PA-anlægget før tilslutning eller en hvilken som helst ændring af tilslutningerne.

Undlad at indføre noget i ventilationshullerne! Dette kan forårsage fare for elektrisk stød.

• Enheden er kun beregnet til indendørs brug. Beskyt den mod vanddråber og -stænk, høj luftfugtighed og varme (tilladt omgivelsestemperatur 0–40°C).

- Undgå at placere væskefyldte genstande, som f. eks. glas, ovenpå enheden.
- Varmen, der udvikles i enheden, skal kunne slippe ud ved hjælp af luftcirkulation. Enhedens ventilationshuller må derfor aldrig tildækkes.
- Tag ikke enheden i brug og tag straks stikket ud af stikkontakten i følgende tilfælde:
	- 1. hvis der er synlig skade på enheden eller netkablet,
	- 2. hvis der kan være opstået skade, efter at enheden er tabt eller lignende,

3. hvis der forekommer fejlfunktion.

Enheden skal altid repareres af autoriseret personel.

• Tag aldrig stikket ud af stikkontakten ved at trække i kablet, tag fat i selve stikket.

- Til rengøring må kun benyttes en tør, blød klud; der må under ingen omstændigheder benyttes kemikalier eller vand.
- Hvis enheden benyttes til andre formål, end den oprindeligt er beregnet til, hvis den ikke er korrekt tilsluttet, hvis den betjenes forkert, eller hvis den ikke repareres af autoriseret personel, omfattes eventuelle skader ikke af garantien.

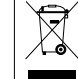

Hvis enheden skal tages ud af drift for bestandigt, skal den bringes til en lokal genbrugsstation for bortskaffelse.

*Alle rettigheder til denne brugsvejledning tilhører MONACOR ® INTERNATIONAL GmbH & Co. KG. Ingen dele af denne vejledning må reproduceres under ingen omstændigheder til kommerciel anvendelse.*

**XS/Oc** 

<span id="page-21-0"></span>Ge akt på säkerhetsinformationen innan enheten tas i bruk. Skulle ytterliggare information behövas kan den återfinnas i manualen för andra språk.

### **Säkerhetsföreskrifter**

Enheten uppfyller relevanta Eu-direktiv och har därför försetts med symbolen  $\epsilon$ .

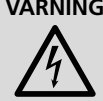

**VARNING** Enheten använder högspänning internt. För att undvika elskador, öppna aldrig chassiet på egen hand utan överlåt all

service till auktoriserad verkstad.

Vid drift så finns det mycket farliga spänningar, upp till 100V förekommer på högtalarterminalerna (13). Stäng alltid av PA systemet innan man gör några inkopplings förändringar.

Stoppa inte in något i ventilations hållen! Risk for elchock.

- Enheten är endast avsedd för inomhusbruk. Skydda enheten mot vätskor, hög luftfuktighet och hög värme (tillåten omgivningstemperatur 0–40°C).
- Placera inte föremål innehållande vätskor, t. ex. dricksglas, på enheten.
- Värmen som alstras vid användning leds bort genom självcirkulering. Täck därför aldrig över enheten eller ställ den så att luftcirkuleringen försämras.
- Använd inte enheten och tag omedelbart ut kontakten ur eluttaget om något av följande uppstår:
	- 1. Enheten eller elsladden har synliga skador.
	- 2. Enheten är skadad av fall ed.
	- 3. Enheten har andra felfunktioner.
	- Enheten skall lämnas till auktoriserad verkstad för service.
- Dra aldrig ut kontakten genom att dra i sladden utan ta tag i kontaktkroppen.
- Rengör endast med en mjuk och torr trasa, använd aldrig kemikalier eller vatten vid rengöring.
- Om enheten används på annat sätt än som avses, om den inte kopplas in ordentligt, om den används på fel sätt eller inte repareras av auktoriserad personal upphör alla garantier att gäll. I dessa fall tas inget ansvar för uppkommen skada på person eller materiel.

Om enheten ska tas ur drift slutgiltigt, ta den till en lokal återvinningsanläggning för en avyttring som inte är skad-**START OF** ligt för miljön.

*Alla rättigheter är reserverade av MONACOR ® INTERNATIONAL GmbH & Co. KG. Ingen del av denna instruktionsmanual får eftertryckas i någon form eller på något sätt användas i kommersiellt syfte.*

Ole hyvä ja huomioi joka tapauksessa seuraavat turvallisuuteen liittyvät seikat ennen laitteen käyttöä. Laitteen toiminnasta saa lisätietoa tarvittaessa tämän laitteen muunkielisistä käyttöohjeista.

### **Turvallisuudesta**

Tämä laite täyttää kaikki siihen kohdistuvat EU-direktiivit ja sille on myönnetty CE hyväksyntä.

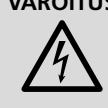

**VAROITUS** Tämä laite toimii hengenvaarallisella jännitteellä. Välttääksesi sähköiskun, älä avaa laitteen koteloa. Jätä huoltotoimet valtuutetulle, ammattitaitoiselle huoltoliikkeelle.

Käytön aikana kaiutinterminaaleissa (13) on vaarallinen jopa 100V jännite. Sammuta aina PA-laitteisto kaikkien kytkentöjen suorittamisen ajaksi.

Älä työnnä mitään esinettä tuuletusaukosta sisään! Sähköiskun vaara.

- Tämä laite soveltuu vain sisätilakäyttöön. Suojele laitetta kosteudelta, vedeltä ja kuumuudelta (sallittu ympäröivä lämpötila 0–40°C).
- Älä sijoita laitteen päälle mitään nestettä sisältävää, kuten vesilasia tms.
- Laitteessa kehittyvä lämpö poistetaan ilmanvaihdolla. Tämän vuoksi laitteen tuuletusaukkoja ei saa peittää.
- Irrota virtajohto pistorasiasta, äläkä käynnistä laitetta jos:
	- 1. laitteessa tai virtajohdossa on havaittava vaurio
	- 2. putoaminen tai muu vastaava vahinko on saattanut aiheuttaa vaurion

3. laitteessa esiintyy toimintahäiriöitä

Kaikissa näissä tapauksissa laite tulee toimittaa valtuutettuun huoltoliikkeeseen.

- Älä koskaan irrota virtajohtoa pistorasiasta johdosta vetämällä.
- Käytä puhdistamiseen pelkästään kuivaa, pehmeää kangasta. Älä käytä kemikaaleja tai vettä.
- Laitteen takuu raukeaa, eikä valmistaja, maahantuoja tai myyjä ota vastuuta mahdollisista välittömistä tai välillisistä vahingoista, jos laitetta on käytetty muuhun kuin alku-

peräiseen käyttötarkoitukseen, laitetta on taitamattomasti käytetty tai kytketty tai jos laitetta on huollettu muussa kuin valtuutetussa huollossa.

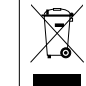

Kun laite poistetaan lopullisesti käytöstä, vie se paikalliseen kierrätyskeskukseen jälkikäsittelyä varten.

*Kaikki oikeudet pidätetään MONACOR ® INTERNATIONAL GmbH & Co. KG. Mitään tämän käyttöohjeen osaa ei saa jäljentää miltään osin käytettäväksi mihinkään kaupallisiin tarkoituksiin.*

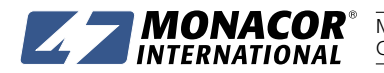

MONACOR INTERNATIONAL GmbH & Co. KG • Zum Falsch 36 • 28307 Bremen • Germany A-1831.99.02.09.2018<br>Copyright® by MONACOR INTERNATIONAL. All rights reserved.